\* Some of the contents of this manual may differ from your phone, depending on the software installed or your service provider.

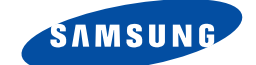

**DUAL BANDGPRS Telephone SGH-S307**

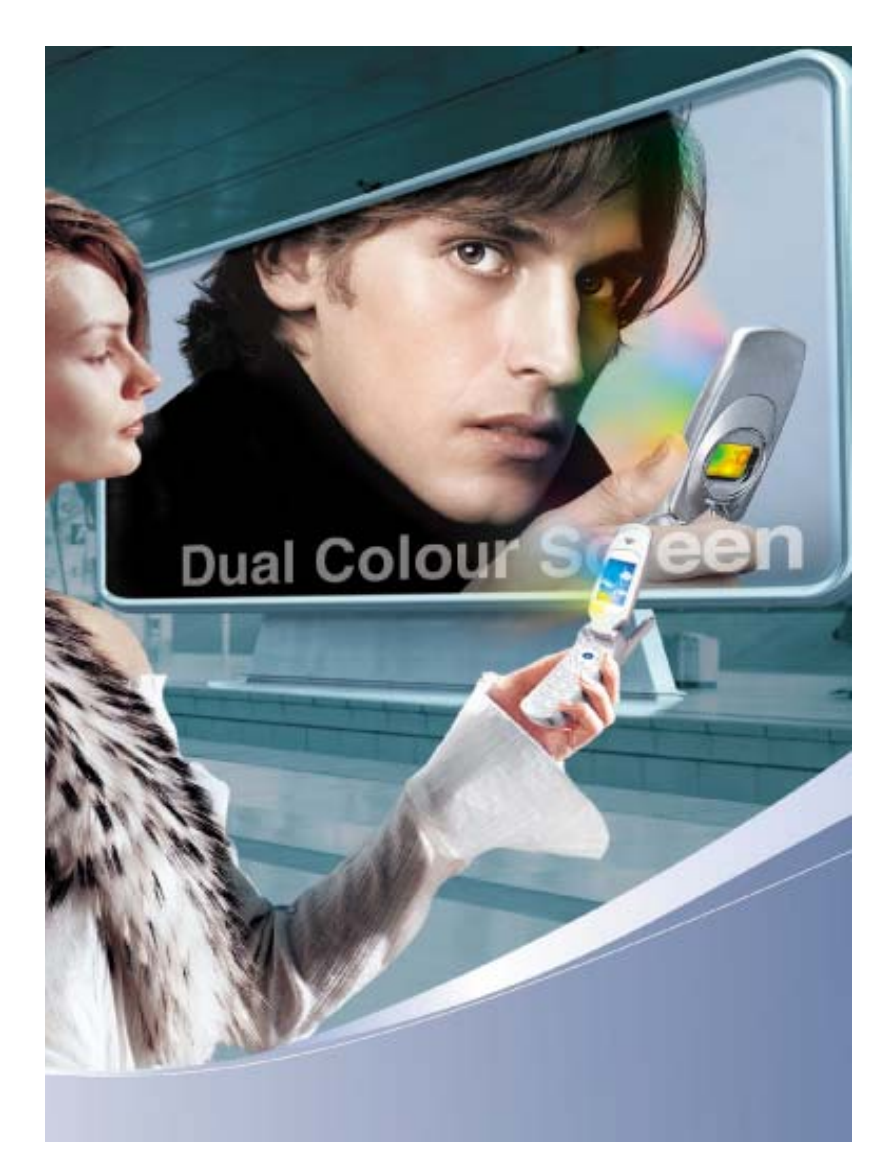

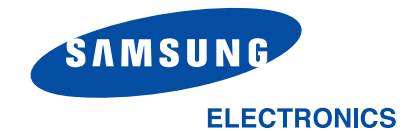

World Wide Webhttp://www.samsungmobile.com

Printed in KoreaCode No.:GH68-04678AEnglish. 01/2004. Rev 1.1

# **Contents**

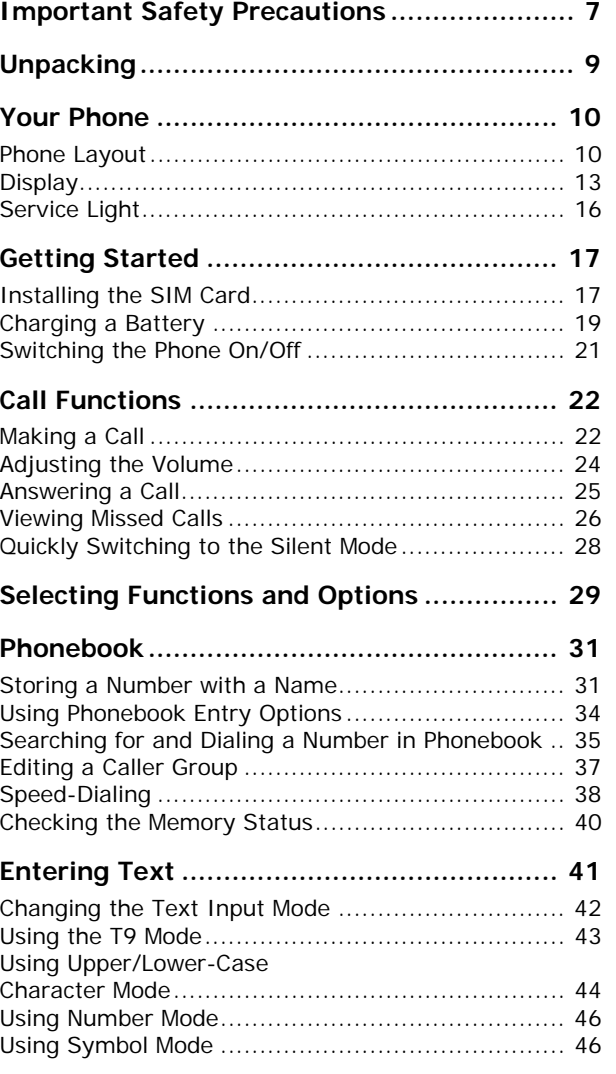

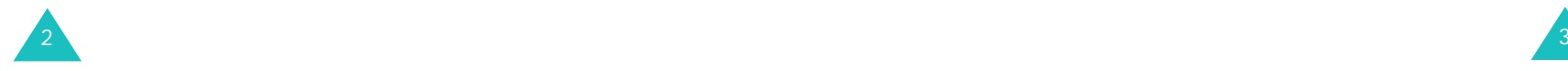

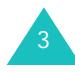

#### **Contents**

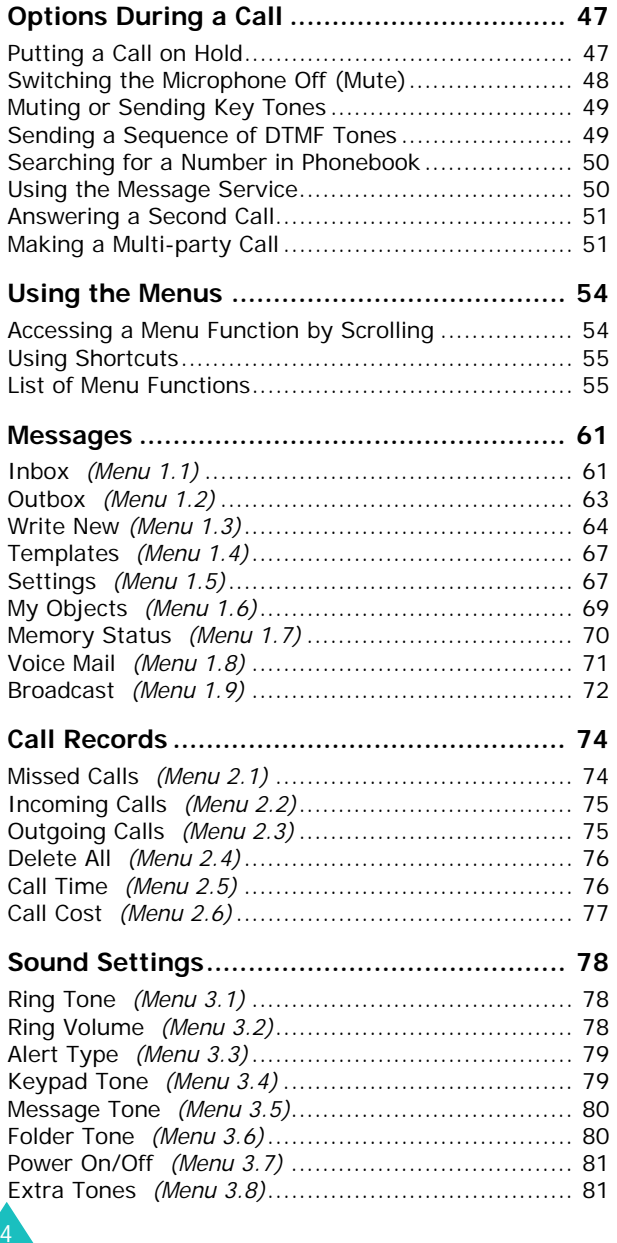

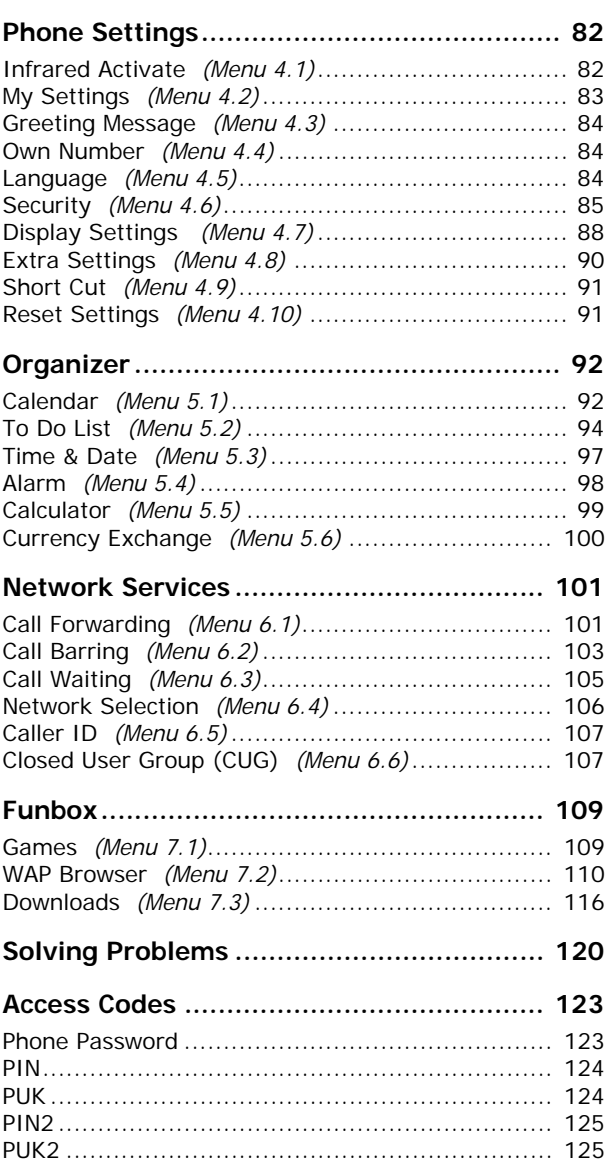

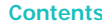

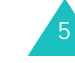

#### **Contents**

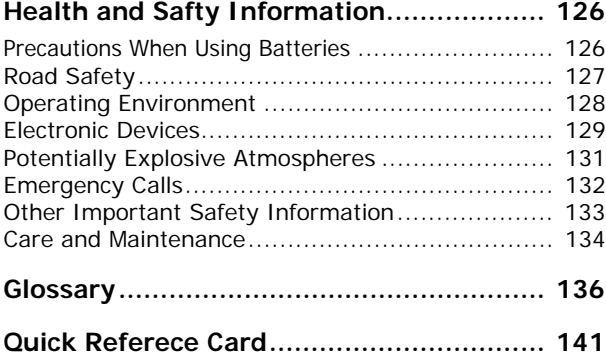

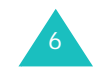

# **Important Safety Precautions**

Read these guidelines before using your wireless phone. Failure to comply with them may be dangerous or illegal.

### **Road Safety at All Times**

Do not use a hand-held phone while driving; park the vehicle first.

### **Switching Off When Refueling**

Do not use the phone at a refueling point (service station) or near fuels or chemicals.

### **Switching Off in Aircraft**

Wireless phones can cause interference. Using them in aircraft is both illegal and dangerous.

### **Switching Off in Hospitals**

Switch off your phone near medical equipment. Follow any regulations or rules in force.

### **Interference**

All wireless phones may be subject to interference, which could affect their performance.

### **Special Regulations**

Meet any special regulations in force in any area and always switch off your phone whenever it is forbidden to use it, or when it may cause interference or danger (in a hospital for example).

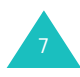

### **Sensible Use**

Use only in the normal position (held to the ear). Avoid unnecessary contact with the antenna when the phone is switched on.

### **Emergency Call**

Ensure the phone is switched on and in service. Key in the emergency number for your present location, then press the  $\rightarrow$  key. If certain feature are in use, deactivate those features before you can make an emergency call. Give all the necessary information as accurately as possible. Do not cut off the call until given permission to do so.

### **Water Resistance**

Your phone is not water-resistance. Keep it dry.

### **Accessories and Batteries**

Use only Samsung-approved accessories and batteries. Use of any unauthorized accessories could damage your phone and may be dangerous.

### **Qualified Service**

Only qualified service personnel may install or repair your phone.

For more detailed safety information, see "Health and Safety Information" on page 126.

# **Unpacking**

Your package contains the following items:

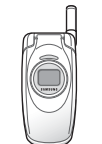

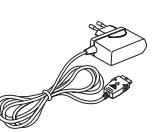

Handset

Travel Adapter

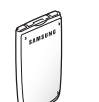

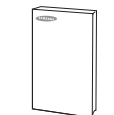

Battery User's Manual

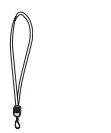

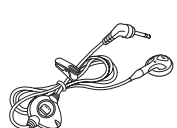

Hand Strap Ear Microphone

**Note**: This items supplied with your phone may be different, depending upon your country or service provider.

You can obtain the following accessories for your phone from your local Samsung dealer:

- Ear-microphone
- Simple hands-free kit
- Standard/Slim batteries
- Cigarette lighter adapter

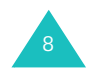

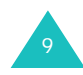

# **Phone Layout**

1C

The following illustrations show the main elements of your phone:

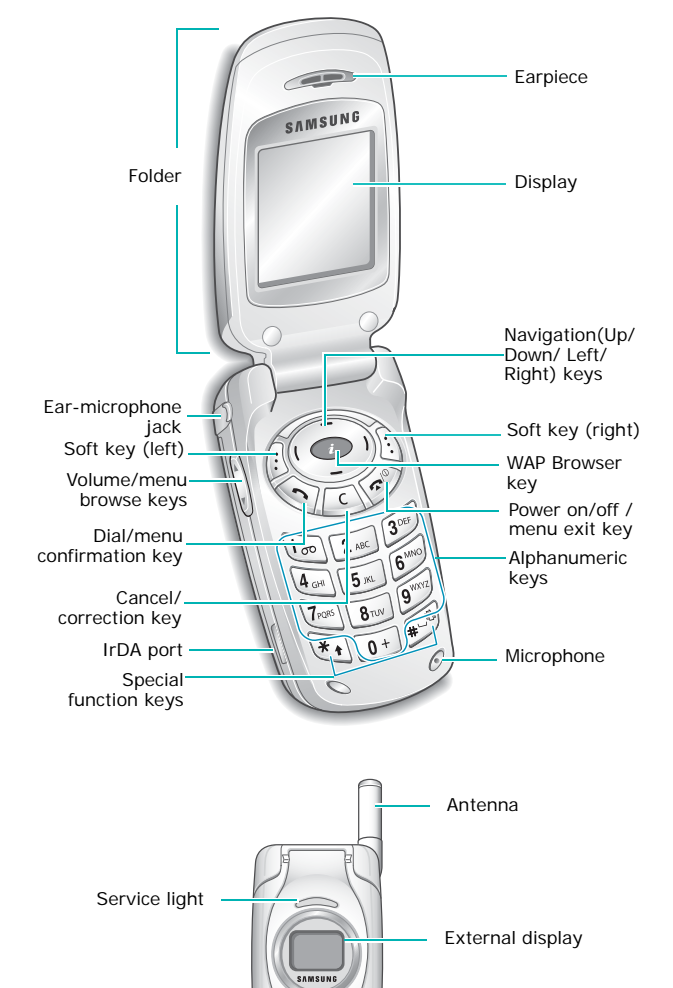

### **Key**(s) **Description**

# In Menu mode, scroll through the

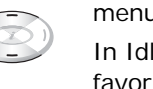

menu options and Phonebook. In Idle mode, allow you to access your favorite menu options directly. For more information about shortcuts, see page 91.

In Menu mode, the left key returns to the previous menu level and the right key selects the current menu.

When entering text, moves the cursor left and right respectively.

In Idle mode, allow you to access your favourite menu options directly. For more information about shortcuts, see page 91.

 $\bigcap$  $\left| \cdot \right|$ (soft keys)

 $\bigcirc$ 

 $(1)$ 

Perform the functions indicated by the text above them, on the bottom line of the display.

In Idle mode, quickly launches the WAP (Wireless Application Protocol) browser.

Deletes characters from the display.  $\sqrt{c}$ In Menu mode, returns to the previous menu level.

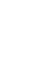

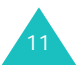

#### **Your Phone**

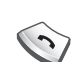

**Key**(s) **Description** (continued)

Makes or answers a call.

When held down in Idle mode, recalls the last number dialed or received.

In Menu mode, selects a menu function or stores information that you have entered, such as a name in the phone or SIM memory.

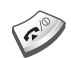

Ends a call. Also switches the phone on and off when held down.

In Menu mode, cancels your input and returns to Idle Mode.

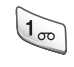

When held down in Idle mode, quickly accesses your voice mail.

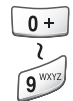

Enter numbers, letters and some special characters.

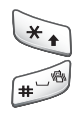

Enter special characters. Perform various functions.

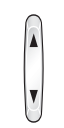

(on the side of the phone) During a call, adjust the earpiece volume.

In Idle mode, adjust the keypad tone volume.

In Menu mode, scroll through the menu options and Phonebook.

# **Display**

### **Display Layout**

The display has three areas:

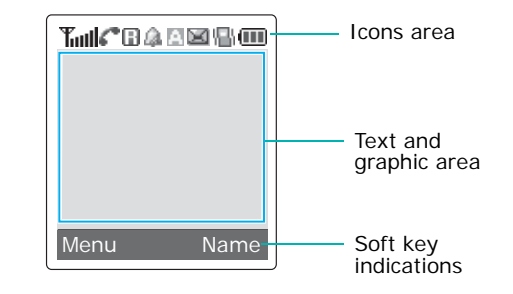

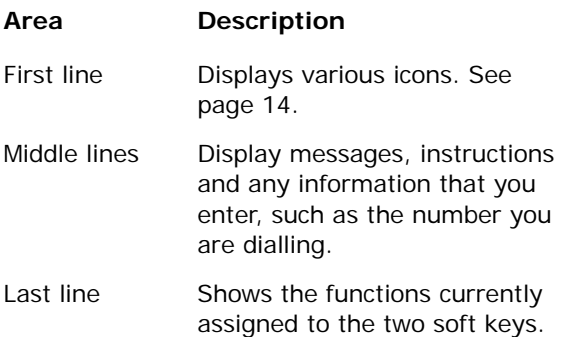

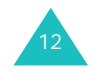

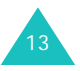

#### **Your Phone**

### **Icons**

**Icon Description**

- Shows the received signal strength. The **Taul** greater the number of bars, the better the signal.
- from Appears when you are connected to the GPRS network.
- $\mathbb{Z}^n$
- Appears when a call is in progress.
- Appears when you are out of your home Θ area and have logged on a different network; for example, when travelling on other countries.
	- Appears when you set an alarm to ring at a specified time.
		- Appears when you are entering text to indicate the current text input mode.

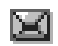

M

Appears when a new text message has been received.

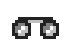

- Appears when a new voice mail message has been received.
- Appears when the IrDA port is active. For  $\mathbf{D}^{\infty}_{\infty}$ details, see page 82.

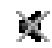

愠

- Appears when Mute mode is active.
- Appears when Silent mode is active or you set the **Alert Type** menu (**Menu 3.3**), so that the phone vibrates when you receive a call. For further details, see page 28 and page 79 respectively.

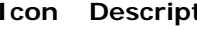

- **Icon Description** (continued)
	- Shows the level of your battery. the more bars you see, the more power you have left.

### **Backlight**

Œ

A backlight illuminates the display and the keypad. When you press any key or open the folder, the backlight turns on. It turns off if no key is pressed within a given period of time, depending on the your setting **Back Light** menu.

To specify the length of time the backlight is active, set the **Back Light** menu (**Menu 4.7.2**). See page 88 for further details.

You can also set the phone to use the backlight only during a specified period of time, in the **Auto Light** menu (**Menu 4.7.3**). See page 89 for further details.

### **External Display**

Your phone has an external display on the cover. It indicates when you have an incoming call or a message. It also alerts you at the specified time when you set an alarm by turning on its backlight and showing corresponding icon on it.

When you close the folder, the display turns off so that you can use it as a mirror. If you want to turn the display on, press and hold the  $\triangle$  or  $\nabla$  key on the side of the phone.

The display automatically turns on when a call comes in or you open the folder.

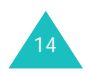

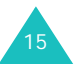

# **Service Light**

The service light is above the external display on the folder. It flashes when services are available on the phone.

To activate or deactivate the use of the service light, set the **Service Light** menu (**Menu 4.7.4**); see page 89 for further details.

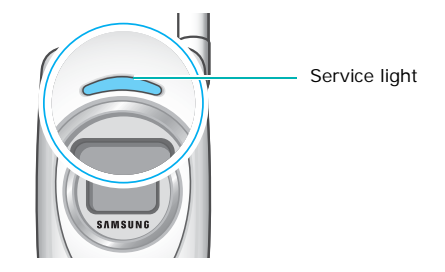

# **Getting Started**

# **Installing the SIM Card**

When you subscribe to a cellular network, you are provided with a plug-in SIM card loaded with your subscription details, such as your PIN, any optional services available and many others.

**Important!** The plug-in SIM card and its contacts can be easily damaged by scratches or bending, so be careful when handling, inserting or removing the card.

> Keep all SIM cards out of the reach of small children.

- 1. If necessary, switch off the phone by holding down the  $\bigcap$  key until the power-off image displays.
- 2. Remove the battery. To do so:
	- ➀ Pull and hold the battery lock above the battery upward toward the top of the phone.

➁ Lift the battery away, as shown.

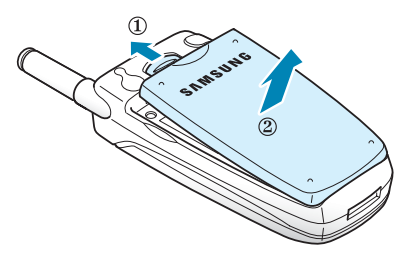

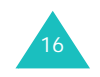

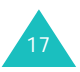

#### **Getting Started**

#### **Getting Started**

3. Slide the SIM card into the SIM card socket as shown so that it locks the card into place. Make sure that the gold contacts of the card face into the phone.

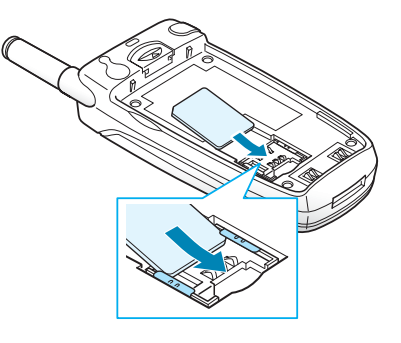

**Note**: When you need to remove the SIM card, slide it, as shown, and take it out of the socket.

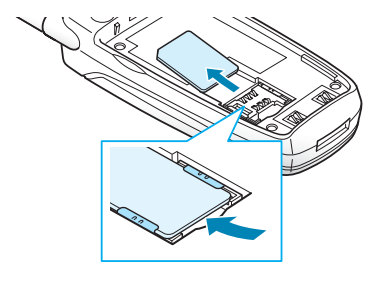

4. Place the battery so that the tabs on the end align with the slots at the bottom of the phone.

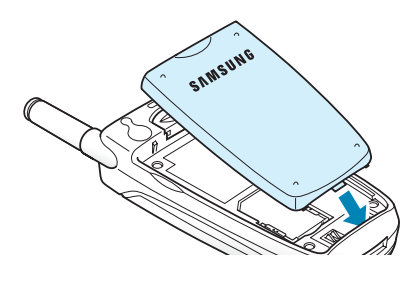

5. Press the battery until it clicks into place. Make sure that the battery is properly installed before switching the phone on.

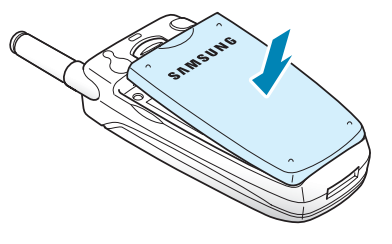

# **Charging a Battery**

Your phone is powered by a rechargeable Li-ion battery. A travel adapter comes with your phone for charging the battery. Use only approved batteries and chargers. Ask your local Samsung dealer for further details.

You can use the phone while the battery is charging, but this causes the phone to charge more slowly.

- **Note**: You must fully charge the battery before using your phone for the first time. A discharged battery is fully recharged in approximately 200 minutes.
- 1. With the battery in position on the phone, plug the connector of the travel adapter into the jack at the bottom of the phone.

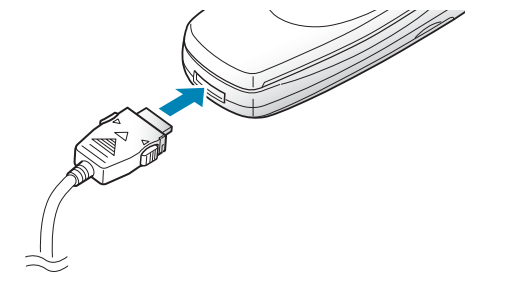

19

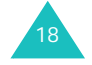

#### **Getting Started**

#### **Getting Started**

- 2. Plug the adapter into a standard AC wall outlet.
- 3. When charging is finished, unplug the adapter from the power outlet and disconnect it from the phone by pressing the gray tabs on both sides of the connector and pulling the connector out.

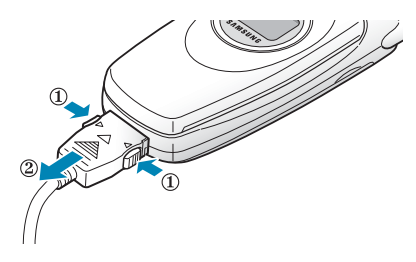

**Note:** You must unplug the adapter before you remove the battery from the phone during charging; otherwise, the phone could be damaged.

### **Low Battery Indicator**

When the battery is weak and only a few minutes of talk time remain, you hear a warning tone and a message repeats at regular intervals on the display.

When the battery level gets too low, the phone automatically turns off.

# **Switching the Phone On/Off**

- 1. Open the folder.
- 2. Hold down the  $\bigcirc$  / $\circ$  key until the phone switches on.
- 3. If the phone asks you to enter the phone password, enter the password and press the **OK** soft key. The phone password is factory set to "00000000." For further details, see page 123.
- 4. If the phone asks for a PIN, enter the PIN and press the **OK** soft key. For further details, see page 124.

The phone searches for your network and after finding it, the idle screen, illustrated below, appears on both displays. Now, you can make or receive a call.

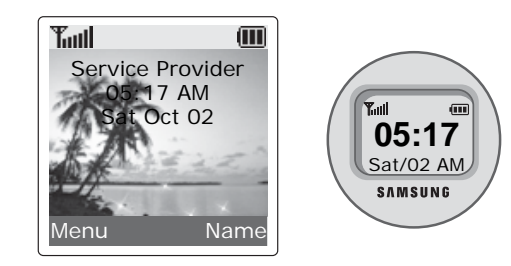

- **Note**: The display language is preset to English at the factory. To change the language, use the **Language** menu (**Menu 4.5**). For further details, see page 84.
- 5. When you wish to switch the phone off, hold down the  $\bigcap_{k \in \mathbb{N}}$  key until the power-off image displays.

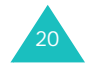

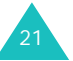

# **Call Functions**

# **Making a Call**

When the idle screen displays, enter the area code and phone number, and press the  $\rightarrow$  key.

**Note:** If you activate the **Auto Redial** option in the **Extra Settings** menu (**Menu 4.8**), the phone automatically redials up to ten times when the person does not answer the call or is already on the phone. See page 90 for further details.

## **Making an International Call**

- 1. Press and hold the **0** key. The **+** character appears.
- 2. Enter the country code, area code and phone number and press the  $\rightarrow$  key.

### **Correcting the Number**

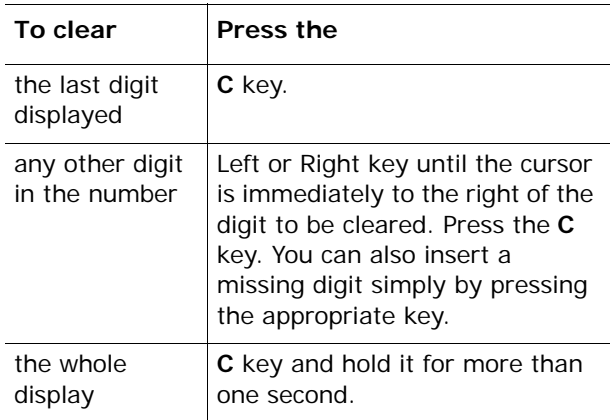

# 22

## **Ending a Call**

When you want to finish your call, briefly press the  $\bigcirc$  / $\circ$  key.

### **Redialing the Last Number**

The phone stores the numbers you dialed, received or missed if the caller is identified. See "Call Records" on page 74 for further details.

To recall any of these numbers:

- 1. If you have typed characters on the display, press the  $\bigcirc$  is key to return to Idle mode.
- 2. Press the  $\rightarrow$  key to display a list of the last numbers in the order when the calls were made.
- 3. Use the Up and Down keys to scroll through the numbers until the number you want highlights.

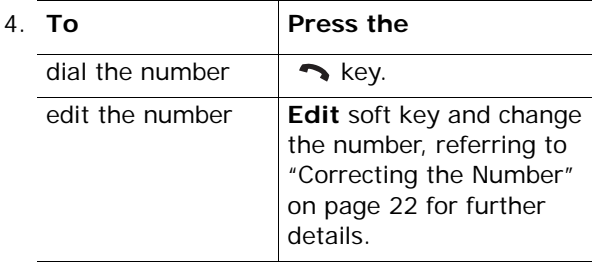

## **Making a Call from Phonebook**

You can store frequently phone numbers that you use regularly in the SIM card or the phone's memory, which are collectively called Phonebook. Simply select the name you want to recall the associated number. For further details about the Phonebook features, see page 31.

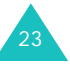

#### **Call Functions**

# **Adjusting the Volume**

During a call, if you want to adjust the earpiece volume, use the  $\triangle$  and  $\nabla$  keys on the left side of the phone.

Press the  $\triangle$  key to increase the volume level and the  $\nabla$  key to decrease the level.

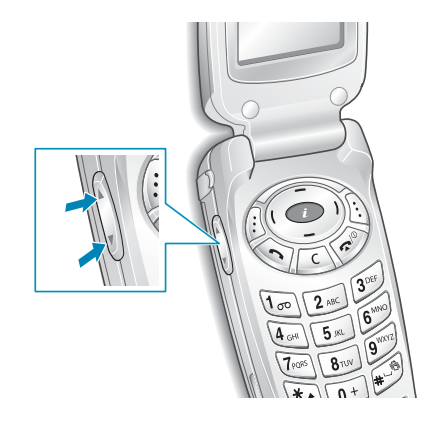

In Idle mode with the folder open, you can also adjust the keypad tone volume using the  $\blacktriangle$  and  $\nabla$ keys.

## **Answering a Call**

When somebody calls you, the phone rings and displays the incoming call animation.

When the caller can be identified, the caller's phone number, or name if stored in your Phonebook, displays.

1. If necessary, open the folder. Press the  $\rightarrow$  key or the **Accept** soft key to answer the incoming call.

When the **Anykey Answer** option in the **Extra Settings** menu (**Menu 4.8**) is activated, you can press any key to answer a call except for the key and the **Reject** soft key. See page 90.

When the **Active Folder** option in the **Extra Settings** menu (**Menu 4.8**) is activated, you can answer the call simply by opening the folder. See page 90.

- **Note**: To reject an incoming call, press and hold the volume keys on the left side of the phone before opening the folder.
- 2. End the call by closing the folder or pressing the  $\sim$  / $\circ$  key.
- **Note**: You can answer a call while using the Phonebook or menu features.

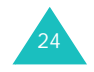

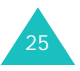

#### **Call Functions**

# **Viewing Missed Calls**

When you are unable to answer a call for any reason, you can find out who is calling you so that you can call the person back.

The number of calls you missed displays on the idle screen immediately after a call is missed.

To view the missed call immediately:

- 1. If the phone is closed, open the folder.
- 2. Press the **View** soft key.

The number corresponding to the most recent missed call displays, if available.

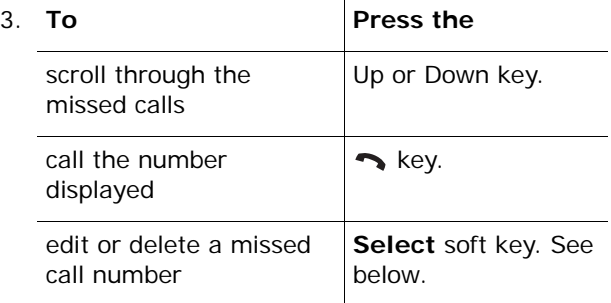

### **Editing a Missed Call Number**

- **Note**: If the number corresponding to the missed call is not available, the **Edit Number** option does not display.
- 1. Press the **Options** soft key.
- 2. Press the Up or Down key to highlight the **Edit Number** option.
- 3. Press the **Select** soft key.
- 4. Change the number.

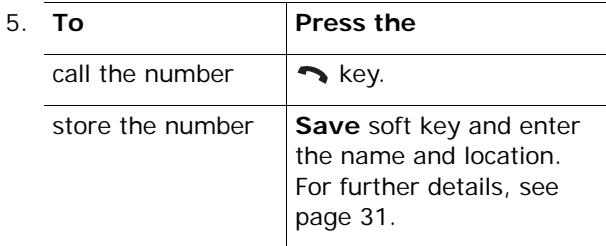

## **Deleting a Missed Call**

- 1. Press the **Options** soft key.
- 2. If necessary, press the Up or Down key to highlight the **Delete** option.
- 3. Press the **Select** soft key.

You can press the  $\bigcap_{k \geq 0} k$  key at any time to exit the Missed Call feature.

**Note**: You can access the Missed Call feature at any time by selecting the **Missed Calls** menu (**Menu 2.1**). For further details, see page 74.

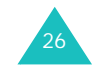

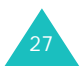

# **Quickly Switching to the Silent Mode**

Silent mode is convenient when you wish to stop the phone from making noise, in a theater for example.

In Idle mode, press and hold the **#** key until the "Silent Mode" message and the Vibration icon  $(\Box)$ display.

In Silent mode, your phone changes the sound settings as follows:

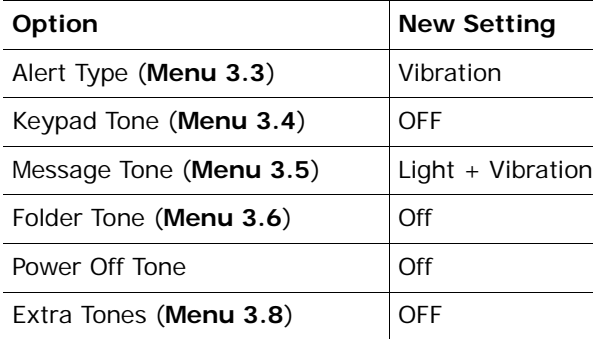

To exit and reactivate the previous sound settings, press and hold the **#** key again until "Exit Silent Mode" appears. The Vibration icon  $(\blacksquare)$  no longer displays.

**Note**: When you turn the phone off, Silent mode is automatically deactivated.

# **Selecting Functions and Options**

Your phone offers a set of functions that allow you to customise it. These functions are arranged in menus and sub-menus, accessed using the two soft keys marked  $\bigoplus$  and  $\bigoplus$ . Each menu and sub-menu allows you to view and alter the settings of a particular function.

The roles of the soft keys vary according to the function you are currently using; the label on the bottom line of the display just above each key indicates its current role.

Example:

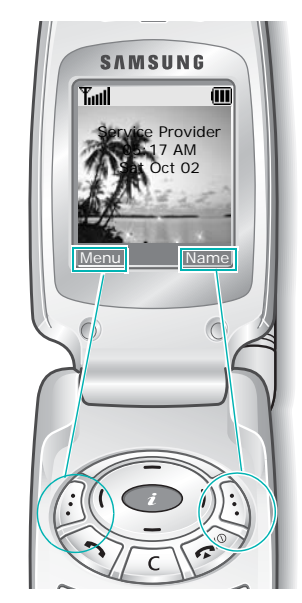

Press the left soft key to access Menu mode.

Press the right soft key to access the Phonebook feature.

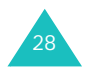

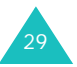

#### **Selecting Functions and Options**

To view the various functions and options available and to select the one you want:

1. Press the appropriate soft key.

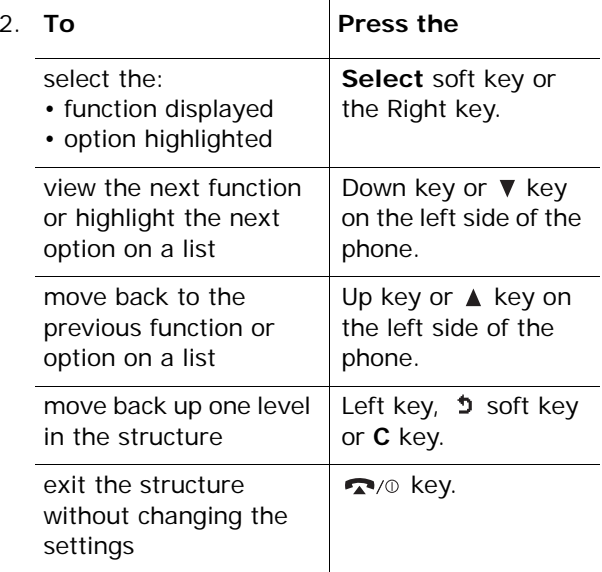

In some functions, you may be asked for a password or PIN. Enter the code you want and press the **OK** soft key.

# **Phonebook**

You can store phone numbers and their corresponding names in your SIM card. In addition, you can store up to 500 numbers in the phone memory. The SIM card and phone's memories, although physically separate, are used as a single entity, called Phonebook.

## **Storing a Number with a Name**

There are two ways to store a number:

- Using the **Save** soft key in Idle Mode
- Using the **New Entry** option in the Phonebook menu

### **Storing a Number in Idle Mode**

As soon as you start to enter a number, **Save** appears above the left soft key to allow you to store the number in Phonebook.

- 1. Enter the number you want to store.
	- **Note**: If you make a mistake while entering a number, correct it using the **C** key. For further details, see page 22.
- 2. To save the number, press the **Save** soft key.
- 3. Select an icon to identify the category of the number to be stored. Three categories are available:
	- 同: Mobile phone number
	- Alla: Office number
	- <del>颪</del> : Home number

To select the category, press the Left or Right key and press the **Select** soft key.

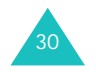

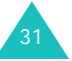

#### **Phonebook**

4. Enter a name and press the **OK** soft key.

For information about how to enter characters, see page 41.

- 5. Press the right soft key, labeled **To Card** or **To Phone** to switch between the phone's and card's memories.
	- **Note**: If you change phones, any numbers stored in your SIM card memory are automatically available with the new phone, whereas any numbers stored in the phone's memory must be reentered.
- 6. If you do not want to save the number and name in the suggested location, press the **C** key to clear the location number and enter your preferred location by pressing the number keys.
- 7. Press the **OK** soft key to store the name and number.

After storing, the phone displays the Phonebook entry or name just created.

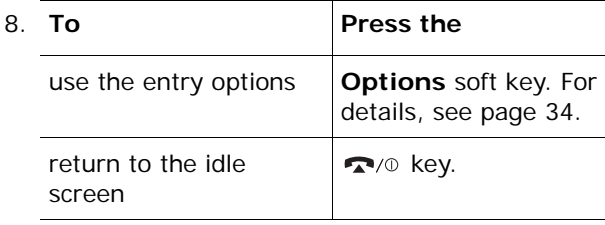

### **Storing a Number Using the Phonebook Menu**

- 1. When the idle screen displays, press the **Name** soft key.
- 2. Scroll to **New Entry** by pressing the Up or Down key and press the **Select** soft key.
- 3. Select an icon to identify the category of the number to be stored by pressing the Left or Right key, and press the **Select** soft key.
	- **Note:** The E-mail icon  $(\equiv \parallel \parallel)$  is available in this step. It allows you to save an e-mail address instead of a phone number.
- 4. Enter a name and press the **OK** soft key.

For information about how to enter characters, see page 41.

- 5. Enter a number or e-mail address you want to store and press the **Save** soft key.
- 6. Continue the procedure from step 5 on page 32 to store the number.

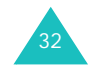

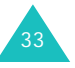

#### **Phonebook**

# **Using Phonebook Entry Options**

While accessing any Phonebook entry, press the **Options** soft key to use the options for the entry.

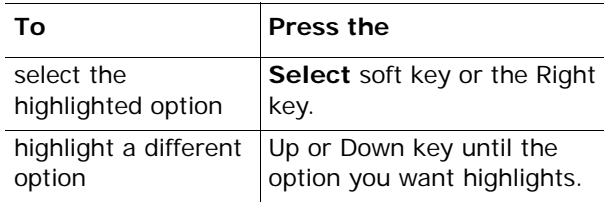

The following options are available:

**Paste**: allows you to paste the number into the normal dialing mode. Use this option to dial a number similar to one in Phonebook, such as a different extension in the same office.

Use the **C** key to change the number as required; see page 22 for further details. When you are ready to dial, press the  $\rightarrow$  key.

**Edit**: allows you to edit the name and/or number.

**Erase**: allows you to erase the name and number from Phonebook. You are asked to confirm that you wish to erase the name and number by pressing the **Yes** soft key.

**Copy**: allows you to copy the number to another location. You can select the location number and the memory.

**Caller Group**: allows you to organize your Phonebook entry in caller groups so that the phone alerts you in a specific way when a person from one of your groups calls you. Select one of the ten groups available.

To remove an entry from a group, select the **No Group** option.

For more information about how to change caller group properties, see page 37.

**Add Entry**: allows you to add a new number to the currently selected name.

# **Searching for and Dialing a Number in Phonebook**

After storing numbers in Phonebook, you can search for them in two ways; by name and by caller group.

### **Searching for a Number by Name**

- 1. When the idle screen displays, press the **Name** soft key.
- 2. Press the **Select** soft key when **Search** highlights. You are asked to enter a name.
- 3. Enter the first few letters of the name that you wish to find.

The Phonebook entries are listed, starting with the first entry matching your input.

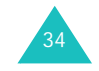

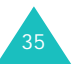

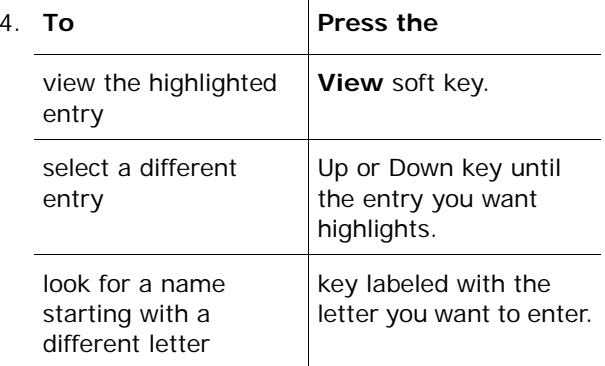

5. Once you have found the entry, press the key to dial the number, or press the **Options** soft key to access the Phonebook entry options; for further details, see page 34.

### **Searching for a Number by Caller Group**

- 1. When the idle screen displays, press the **Name**  soft key.
- 2. Scroll to **Group Search** by pressing the Up or Down key and press the **Select** soft key. You are asked to enter a group name.
- 3. Enter the first few letters of the group name that you wish to find.

The caller groups are listed, starting with the first group matching your input.

4. Scroll to the group you want by pressing the Up or Down key and press the **View** soft key.

The Phonebook entries in the caller group are listed.

- 5. **To Press the**view the highlighted entry **View** soft key. select a different entry Up or Down key until the entry you want highlights.
- 6. Once you have found the entry, press the  $\rightarrow$ key to dial the number, or press the **Options** soft key to access the Phonebook entry options; for further details, see page 34.

# **Editing a Caller Group**

- 1. When the idle screen displays, press the **Name** soft key.
- 2. Scroll to **Group Edit** by pressing the Up or Down key and press the **Select** soft key.
- 3. Scroll through the group list by pressing the Up or Down key.
- 4. When the group you want highlights, press the **Options** soft key.
- 5. Select each option and change the settings, as required. The following options are available:
	- **Call ring tone**: allows you to set the ring tone to be used when you receive a voice call from a person in the group.
	- **SMS tone**: allows you to set the ring tone to be used when you receive a text message from a person in the group.

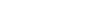

**Phonebook**

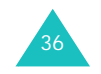

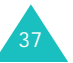

#### **Phonebook**

- **Graphic**: allows you to set the graphic icon to be displayed when you receive a voice call from a person in the group.
- **Group Name**: allows you to assign a name to the group. For further details about how to enter characters, see page 41.
- 6. When you have finished, press the **C** or key.

### **Speed-Dialing**

Once you have stored phone numbers in the SIM card, you can set up to eight speed-dial entries and then dial them easily whenever you want, simply by pressing the associated number key.

### **Setting Up Speed-Dial Entries**

- 1. When the idle screen displays, press the **Name** soft key.
- 2. Scroll to **Speed Dial** by pressing the Up or Down key and press the **Select** soft key.
- 3. Select the key to which you wish to assign the speed-dialing number, from the **2** to **9** keys, and press the **OK** soft key.
	- **Note**: Memory location 1 is reserved for your Voice Mail server number.

If you have already assigned a number to the key, the **Options** soft key replaces the **OK** soft key. Go to step 6.

- 4. Select a Phonebook entry from the list and press the **View** soft key.
- 5. Select a number if the entry has more than one number, by pressing the Up or Down key and press the **Select** soft key.
- 6. Once you have assigned a number to the selected key, you can use the following options by pressing the **Options** soft key:
	- **Change**: allows you to assign a different number to the key.
	- **Erase**: allows you to clear the setting so that no number is assigned to the key.
	- **Erase All**: allows you to clear the settings for all keys so that no numbers are assigned to any of the keys.
	- **Number**: allows you to view the number assigned to the key.
- 7. When you have finished, press the **C** or  $\blacksquare$ /0 key.

### **Speed-Dialling from Phonebook**

To speed-dial the numbers assigned to keys **2** to **9**, press and hold the appropriate key.

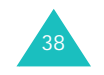

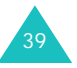

## **Checking the Memory Status**

You can check how many names and numbers are stored in Phonebook; SIM card and phone memories. You can also see the capacity of both memories.

- 1. When the idle screen displays, press the **Name** soft key.
- 2. Select the **Memory Status** option.
- 3. Press the Up or Down key to view the number of existing and remaining entries available in the card and phone's memory.
- 4. When you have finished, press the **C** or  $\bigcirc$  /0 key.

# **Entering Text**

When using your phone, you will often need to enter text, such as when storing a name in Phonebook, creating your personal greeting or scheduling events on your calendar. You can enter alphanumeric characters by using your phone's keypad.

Your phone has the following text input modes:

**• T9 mode**

This mode allows you to enter words with only one keystroke per letter. Each key on the keypad has more than one letter; for example, when you press the **5** key once, J, K or L displays. The T9 mode automatically compares your keystrokes with an internal linguistic dictionary to determine the correct word, thus requiring far fewer keystrokes than the traditional upper/lower-case character modes.

#### **• Upper/lower-case character modes**

These modes allow you to enter letters by pressing the key labeled with the letter you want to enter once, twice, three or four times until the letter displays.

**• Symbol mode**

This mode allows you to enter symbols, such as punctuation marks.

**• Number mode**

This mode allows you to enter numbers.

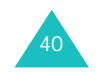

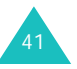

#### **Entering Text**

# **Changing the Text Input Mode**

When you are in a field that allows characters to be entered, you should notice the text input mode indicator on the display.

### *Example:* Writing a text message

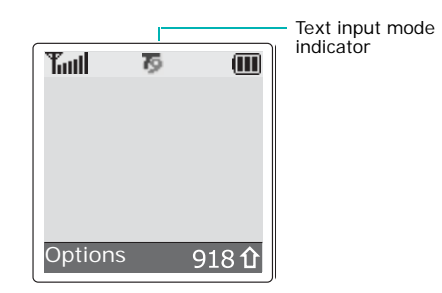

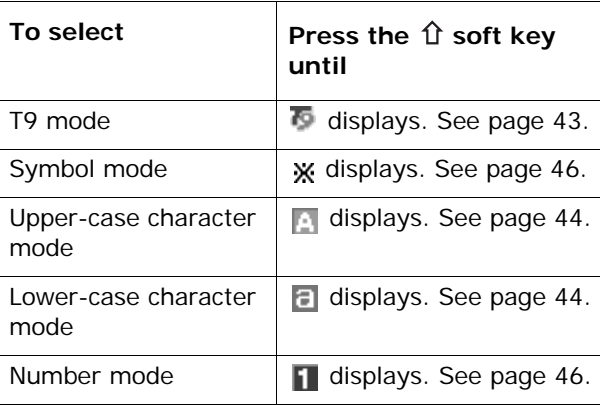

# **Using T9 Mode**

T9 is a predictive text input mode that allows you to key in any character using single keystrokes. This text input mode is based on a built-in dictionary.

To enter a word in T9 mode:

1. When you are in T9 predictive text input mode, start entering a word by pressing the **2** to **9** keys. Press each key only once for each letter.

Example: to enter "Hello" in T9 mode, press the **4**, **3**, **5**, **5** and **6** keys.

The word that you are typing appears on the display. It may change with each key that you press.

- 2. Enter the whole word before editing or deleting the keystrokes.
- 3. When the word display correctly, go to step 4. If not, press the **0**, Up or Down key to display alternative word choices for the keys that you have pressed.
	- Example: Both "Of" and "Me" have the sequence **6**, **3**. The phone displays the most commonly used choice first.
- 4. Put a space by pressing the **#** key and start entering the next word.

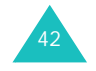

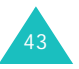

#### **Entering Text**

#### **Entering Text**

- To type words not found in T9 mode, change the text input mode to Upper/Lower-case character input mode.
- To enter full stops, hyphens or apostrophes, press the **1** key. T9 mode applies grammar rules to ensure that the correct punctuation is used.
	- Example: **1** is used twice to display two punctuation marks:

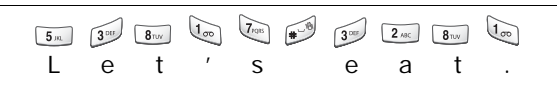

- To shift the case in T9 mode, use the  $*$  key. There are two cases: Lower Case  $(\bullet)$  and Capital Lock  $(\overline{\bullet})$ .
- You can move the cursor by using the Left and Right keys. To delete letters, press the **C** key. Press and hold the **C** key to clear the display.

# **Using Upper/Lower-Case Character Mode**

Use the **1** to **0** keys to enter your text.

- 1. Press the key labeled with the letter you want:
	- Once for the first letter
	- Twice for the second letter
	- And so on
- 2. Select the other letters in the same way.

**Note**: The cursor moves to the right when you press a different key. When entering the same letter twice or a different letter on the same key, just wait for a few seconds for the cursor to move to the right automatically, and then select the next letter.

See the table below for more information about the characters available.

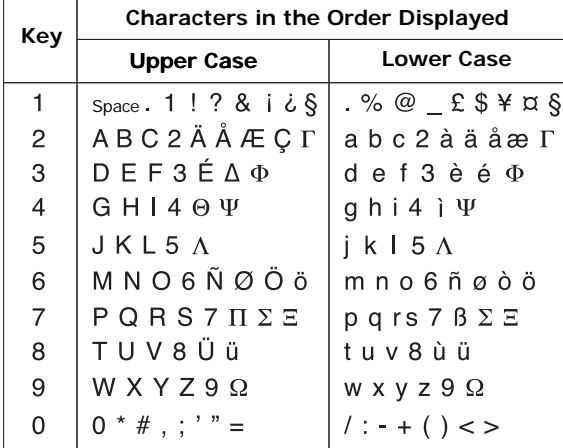

- To insert a space, press the **#** key.
- You can move the cursor using the Left and Right keys. To delete letters, press the **C** key. Press and hold the **C** key to clear the display.

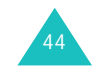

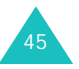

**Entering Text**

# **Using Number Mode**

The Number mode enables you to enter numbers into a text message. Press the keys corresponding to the digits you want to enter.

# **Using Symbol Mode**

The Symbol mode enables you to insert symbols into a text message.

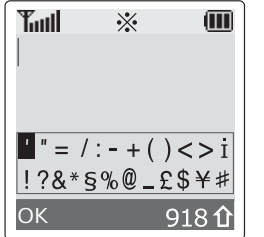

Use the navigation keys to scroll to a symbol and then press the **OK** soft key to insert the highlighted symbol into your message.

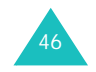

# **Options During a Call**

Your phone provides a number of control functions that you can use during a call.

# **Putting a Call on Hold**

You can place the current call on hold whenever you want. You can make another call while you have a call in progress if your network supports this service.

To place a call on hold, simply press the **Hold** soft key. You can reactivate the call whenever you want, by pressing the **Unhold** soft key.

To make a call while you have a call in progress:

- 1. Enter the phone number that you wish to dial or look it up in Phonebook.
- 2. Press the  $\rightarrow$  key to dial the second call. The first call is automatically put on hold.
- Or alternatively:
- 1. Put the current call on hold by pressing the **Hold** soft key.
- 2. Make the second call in the normal way.

When you have an active call and a call on hold, you may switch between the two calls, changing the one on hold to active and placing the other on hold.

To switch between the two calls, simply press the **Swap** soft key.

The current call is placed on hold and the call on hold is reactivated so that you can continue conversing with the other person.

When you want to finish, end each call normally by pressing the  $\bullet$  / $\circ$  key.

47

# **Switching the Microphone Off (Mute)**

You can temporarily switch your phone's microphone off, so that the person on the phone cannot hear you.

Example: You wish to say something to another person in the room but do not want the person on the phone to hear you.

To switch the microphone off temporarily:

- 1. Press the **Options** soft key.
- 2. If necessary, press the Down key to highlight the **Mute** option.
- 3. Press the **OK** soft key.

The other person can no longer hear you.

To switch the microphone back on:

- 1. Press the **Options** soft key.
- 2. If necessary, press the Down key to highlight the **Unmute** option.
- 3. Press the **OK** soft key.

The other person can hear you again.

# **Muting or Sending Key Tones**

These options allow you to turn the key tones off or on. If the **Mute keys** option is selected, your phone does not transmit the DTMF (Dual Tone Multi-Frequency) tones of the keys. It allows you to press keys without hearing annoying key tones during a call.

**Note**: To communicate with answering machines or computerised telephone systems, the **Send keys** option must be selected.

## **Sending a Sequence of DTMF Tones**

You can send the DTMF tones after entering the number you need to send.

This option is helpful for entering a password or account number when you call an automated system, like a banking service.

To send the DTMF tones:

- 1. When you are connected to the teleservice system, press the **Options** soft key.
- 2. Press the Down key to highlight the **Send DTMF** option.
- 3. Press the **OK** soft key.
- 4. Enter the number you want to send and press the **OK** soft key.

The tones are sent.

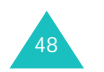

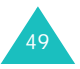

#### **Options During a Call**

# **Searching for a Number in Phonebook**

You can search for a number in Phonebook during a call.

- 1. Press the **Options** soft key.
- 2. Press the Down key to highlight the **Phonebook** option.
- 3. Press the **OK** soft key.

The Phonebook entries are listed.

4. Enter the name that you wish to find.

If you enter the first few letters of the name, the Phonebook entries are listed, starting with the first entry matching your input.

5. To view the highlighted entry, press the **View** soft key.

For further details about the Phonebook feature, see page 31.

# **Using the Message Service**

If you receive an SMS (Short Message Service) message during a call, the Message icon  $(\Box)$ flashes on the display. The **SMS Service** option enables you to read or write a new message.

For further details about the SMS, see page 61.

## **Answering a Second Call**

You can answer an incoming call while you have a call in progress, if this service is supported by the network and you have set the **Call Waiting** menu (**Menu 6.3**) to **Activate**; see page 105. You are notified of an incoming call by a call waiting tone.

To answer a call while you have a call in progress:

- 1. Press the  $\rightarrow$  key to answer the incoming call. The first call is automatically put on hold.
- 2. To switch between the two calls, press the **Swap** soft key.
- 3. To end a call on hold, press the **Options** soft key and select the **End Held Call** option.

To end the current call, press the  $\sim$  / $\circ$  key.

# **Making a Multi-party Call**

A multi-party call is a network service that allows up to six people to take part simultaneously in a multi-party or conference call. For further details, contact your service provider.

### **Setting up the Multi-party Call**

- 1. Call the first participant in the normal way.
- 2. Call the second participant in the normal way. The first call is automatically put on hold.
- 3. To join the first participant to the multi-party call, press the **Options** soft key and select the **Join** option. Press the **OK** soft key.

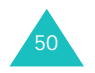

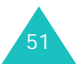

#### **Options During a Call**

#### **Options During a Call**

4. To add a new person to the multi-party call, call the person in the normal way and then press the **Options** soft key. Select the **Join** option and press the **OK** soft key.

You can add incoming callers by answering the call and pressing the **Options** soft key, and selecting **Conference**. Repeat as required.

### **Having a Private Conversation With One Participant**

1. Press the **Options** soft key and choose the **Select one** option. Press the **OK** soft key.

The list of call participants appears.

- 2. Highlight a person by pressing the Up or Down key, and press the **Select** soft key or the key.
- 3. When the **Private** option highlights, press the **OK** soft key.

Now you can talk privately to that person. The other participants can continue to converse with each other.

4. To return to the multi-party call, press the **Options** soft key and select **Conference**. Press the **OK** soft key.

All of the multi-party call participants can now hear each other.

### **Dropping One Participant**

1. Press the **Options** soft key and choose the **Select one** option. Press the **OK** soft key.

The list of call participants appears.

- 2. Highlight a person by pressing the Up or Down key, and press the **Select** soft key or the key.
- 3. Press the Down key to select the **Remove** option and press the **OK** soft key.

The call ends with that participant, but you can continue to talk to the other participants.

4. When you want to end the multi-party call, close the folder or press the  $\blacksquare$ 

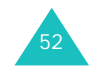

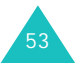

# **Using the Menus**

The phone offers a range of functions that allow you to tailor it to your needs. These functions are arranged in menus and sub-menus.

The menus and sub-menus can be accessed by scrolling using the navigation keys or by using the shortcuts.

# **Accessing a Menu Function by Scrolling**

- 1. In Idle mode, press the **Menu** soft key to access Menu mode.
- 2. Scroll using the Up and Down keys to reach a main menu, **Phone Settings** for example. Press the **Select** soft key or the Right key to enter the menu.
- 3. If the menu contains sub-menus, **Language** for example, you can access them by scrolling using the Up and Down keys and pressing the **Select** soft key.

If the menu that you have selected contains further options, repeat the same procedure.

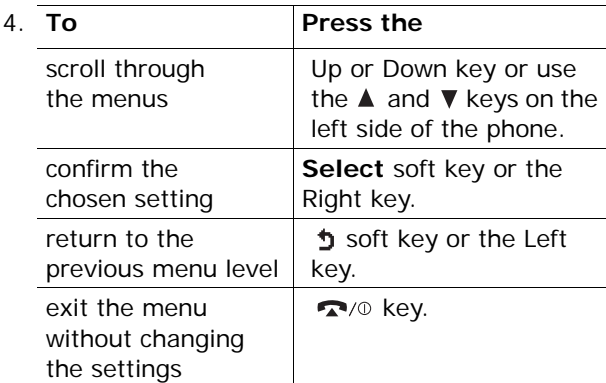

# **Using Shortcuts**

The menu items, such as menu, sub-menus and options, are numbered and can be accessed quickly by using their shortcut numbers. The shortcut number is shown at the bottom right next to the  $\mathbf{\dot{D}}$ soft key on the display. Simply press the **Menu** soft key and enter the required number.

**Note**: The numbers assigned to each menu option are indicated on the list on the next page. They may not match the menu number on the phone, depending on the services supported by your SIM card.

Example: Accessing the **Language** option.

- 1. Press the **Menu** soft key.
- 2. Press the **4** key for **Phone Settings**.
- 3. Press the **5** key for **Language**.

The languages available display.

# **List of Menu Functions**

The following list shows the menu structure available and indicates the number assigned to each option and the page where you can find a description of each feature.

**Note**: If you use a SIM AT card that provides additional services, the **SIM AT** menu displays when you press the **Menu** soft key to enter Menu mode. For further details, see your SIM card instructions.

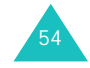

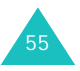

**1. Messages (see page 61)**

**Using the Menus**

### **2. Call Records (see page 74)**

1.1 Inbox1.2 Outbox1.3 Write New1.4 Templates 1.5 Settings 1.5.1 Setting 1\* 1.5.2 Setting 2\* 1.5.3 Setting  $3^{\degree}$ 1.5.4 Common Setting 1.6 My Objects 1.6.1 My EMS Melody 1.6.2 My EMS Picture 1.6.3 My EMS Animation 1.6.4 Delete All1.7 Memory Status 1.7.1 SIM memory 1.7.2 PHONE memory 1.7.3 CB memory 1.7.4 Delete all1.8 Voice Mail1.8.1 Connect to Voice Server1.8.2 Voice Server Number 1.9 Broadcast1.9.1 Read1.9.2 Receive1.9.3 Channel List1.9.4 Language

2.1 Missed Calls2.2 Incoming Calls 2.3 Outgoing Calls 2.4 Delete All2.4.1 Missed Calls2.4.2 Incoming Calls 2.4.3 Outgoing Calls 2.5 Call Time2.5.1 Last Call Time 2.5.2 Total Outgoing 2.5.3 Total Incoming 2.5.4 Reset Timers 2.6 Call Cost<sup>\*</sup> 2.6.1 Last Call Cost2.6.2 Total Cost2.6.3 Max Cost2.6.4 Reset Counters2.6.5 Set Max Cost2.6.6 Price/Unit

## **3. Sound Settings (see page 78)**

3.1 Ring Tone 3.2 Ring Volume 3.3 Alert Type 3.4 Keypad Tone 3.5 Message Tone 3.5.1 SMS Tone 3.5.2 SMS-CB Tone3.6 Folder Tone3.7 Power On/Off3.8 Extra Tones

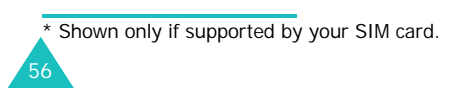

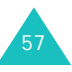

#### **Using the Menus**

### **4. Phone Settings (see page 82)** 4.1 Infrared Activate4.2 My Settings 4.2.1 Wallpaper 4.2.2 Menu Style 4.3 Greeting Message 4.4 Own Number 4.5 Language 4.6 Security 4.6.1 PIN Check4.6.2 Change PIN 4.6.3 Phone Lock4.6.4 Change Password 4.6.5 SIM Lock 4.6.6 FDN Mode\* 4.6.7 Change PIN2\* 4.7 Display Settings 4.7.1 Contrast4.7.2 Back Light 4.7.3 Auto Light 4.7.4 Service Light 4.7.5 Graphic Logo 4.8 Extra Settings 4.9 Short Cut4.9.1 Key up 4.9.2 Key down 4.9.3 Key right 4.9.4 Key left 4.10 Reset Settings **5. Organizer (see page 92)** 5.1 Calendar

5.2 To Do List5.3 Time & Date5.3.1 Set Time5.3.2 Set Date5.3.3 World Time5.3.4 Time Format

\* Shown only if supported by your SIM card.

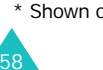

## **5. Organizer (continued)**

5.4 Alarm5.4.1 Once Alarm5.4.2 Daily Alarm 5.4.3 Morning Call 5.4.4 Remove Alarm5.4.5 Autopower 5.5 Calculator 5.6 Currency Exchange **6. Network Services (see page 101)** 6.1 Call Forwarding 6.1.1 Forward Al4ways 6.1.2 Busy 6.1.3 No Reply 6.1.4 Unreachable6.1.5 Cancel All6.2 Call Barring 6.2.1 All Outgoing 6.2.2 International6.2.3 International Except to Home 6.2.4 All Incoming 6.2.5 Incoming While Abroad 6.2.6 Cancel All6.2.7 Change Barring Password 6.3 Call Waiting 6.4 Network Selection6.4.1 Automatic6.4.2 Manual6.5 Caller ID6.5.1 Default6.5.2 Hide Number6.5.3 Send Number6.6 Closed User Group 6.6.1 Index List 6.6.2 Outside Access6.6.3 Default Group 6.6.4 Deactivate\*

\* Shown only when a Closed User Group is activated.

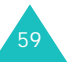

#### **Using the Menus**

### **7. Funbox (see page 109)**

7.1 Games7.2 WAP Browser 7.2.1 Home7.2.2 Favorite7.2.3 http:// 7.2.4 Settings 7.2.5 Clear Cache 7.2.6 Push Message 7.3 Downloads7.3.1 Games & More7.3.2 Sounds7.3.3 Pictures7.3.4 DNS Setting

# **Messages**

Short Message Service (SMS) allows you to send and receive short text messages to and from other GSM mobile phones. In addition, your phone supprots the Enhanced Messaging Service (EMS), which enables you to include simple pictures, melodies and animated images in your message. To use this feature, you must subscribe to your service provider's message service.

When the Message icon  $(\Box)$  appears, you have received new text messages. When the memory is full, an error message displays and you cannot receive any new messages. Use the **Delete** option in each message box to delete obsolete ones.

**Inbox** *(Menu 1.1)*

This Message box is used to store the messages that you have received.

When you enter this menu, the list of messages in the box displays with the senders' phone numbers or names, if available in your Phonebook.

- 1. Select a message from the list and press the **View** soft key to read the message contents.
- 2. To scroll through the contents, press the Up or Down key.
- 3. To scroll to the previous or next messages, press the  $*$  or  $#$  key.

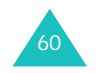

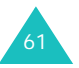

#### **Messages**

While reading a message, you can choose the following options by pressing the **Options** soft key:

**Delete**: allows you to delete the message.

**Send:** allows you to resend the message. For further information about how to send a message, see page 64.

**Reply**: allows you to reply to the sender by sending a text message.

**Call Back**: allows you to call the sender back.

**Cut Address**: allows you to extract the destination number and URL, e-mail addresses or phone numbers from the message text, so that you can save them in your phone's memory.

**Move**: allows you to move the message to another memory location, from the SIM card memory to the phone's memory or vice versa.

**Select Objects**: allows you to save media items, such as sounds or images, from the message into your phone's memory. You can then use the items when writing a message; for details, see page 66.

### **Outbox** *(Menu 1.2)*

This message box is used to store the messages that you have already sent or will send.

When you enter this menu, the list of messages in the box displays with the recipients' phone numbers or names, if available in your Phonebook.

- 1. Select a message from the list and press the **View** soft key to read the message contents.
- 2. To scroll through the contents, press the Up or Down key.
- 3. To scroll to the previous or next message, press the  $*$  or  $#$  key.

While reading a message, you can choose the following options by pressing the **Options** soft key:

**Delete**: allows you to delete the message.

**Send**: allows you to resend the message. For further information about how to send a message, see page 64.

**Cut Address**: allows you to extract the destination number and URL, e-mail addresses or phone numbers from the message text, so that you can save them in your phone's memory.

**Move**: allows you to move the message to another memory location, from the SIM memory to the phone's memory or vice versa.

**Select Objects**: allows you to save the media items, such as sounds or images, from the message into your phone's memory. You can then use the items when writing a message; for details, see page 66.

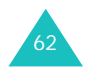

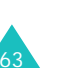

#### **Messages**

### **Write New** *(Menu 1.3)*

In this menu, you can write and send a text message.

**Note**: When you add media items to the message, the number of characters you can enter decreases.

### **Creating a Simple Text Message**

- 1. Create your message.
	- **Note**: For more information about entering characters, see page 41.
- 2. When you finish entering your message, press the **Options** soft key. The following options are available:
	- **Send**: allows you to send the message. The message is deleted after sending.
	- **Save and Send**: allows you to save a copy of the message into the specified memory and then send the message. You can read the message in your Outbox.
	- **Save**: allows you to save the message into the specified memory so that it can be sent later. You can read the message in your Outbox.
	- For information about the **Text Formatting**, **Add Objects**, **Add Templates**, **Add Phonebook**, **Add Bookmark** and **Language** options, see "Creating a Message Using the Options" on page 65.

3. Select **Send** or **Save and Send**, and press the **Select** soft key.

If you want to just save the message, select **Save**. After saving the message, the phone returns to the **Messages** menu.

- 4. If you select a save option, choose the memory where you want to save the message and press the **OK** soft key.
- 5. Enter a destination number and press the **OK** soft key. The message is sent.
- **Note**: When the phone fails to send the message, it asks you if you want to retry. Press the **OK** soft key to confirm. Otherwise, press the **Exit** soft key.

### **Creating a Message Using the Options**

- 1. Create your message.
- 2. Press the **Options** soft key.
- 3. Select one of the following options by using the Up and Down keys and pressing the **Select** soft key.
	- **Text Formatting**: allows you to format the style of the text.

For the **Size** attribute, **Normal**, **Large** and **Small** sizes are available.

For the **Underline** and **Strikethrough** attributes, select **On** or **Off**. The attributes can be combined.

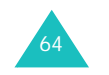

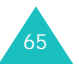

#### **Messages**

#### **Messages**

- **Add Objects**: allows you to add a sound, melody, picture or animated image to your message. Select the category of item to be added; **Sound**, **Melody**, **Picture** and **Animation** are available. In each category, you can select form the various factory-set items or choose an item received from other sources, such as the Internet or other phones.
- **Add Templates**: allows you to apply one of the preset message templates to the text. Select one of the five messages preset in the **Templates** menu (**Menu 1.4**); for further details, see page 67.
- **Add Phonebook**: allows you to add a Phonebook entry in your message. Select one from the list.
- **Add Bookmark**: allows you to add a web page's address stored to your Favorite list (**Menu 7.2.2**). Select one from the list.
- **Language**: allows you to change the language to be used in T9 input mode. Select the language to be used.
- 4. Complete the message, and send or save it by following the procedure from step 2 on page 64.

### **Templates** *(Menu 1.4)*

Using this menu, you can preset messages that you use most frequently.

Scroll through the template list using the Up and Down keys. When the message template you want to edit highlights, press the **Options** soft key.

The following options are available:

**Edit**: allows you to write a new message or edit the selected message.

**Note**: For further details about how to enter characters, see page 41.

**Send Message**: allows you to recall the selected message. Once you have completed the message, you can send, save and send, or simply save it. For details on how to send a message, see page 64.

**Delete**: allows you to delete the message. You are asked to confirm the deletion by pressing the **Yes** soft key.

# **Settings** *(Menu 1.5)*

In this menu, you can set up default message information. A setting group is a collection of settings required to send messages. The number of setting groups available depends on the capacity of your SIM card.

#### **Notes**:

- The setting options available in this menu may be different depending on your service provider.
- The last setting you accessed is automatically activated for sending messages.

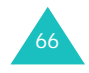

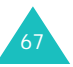
#### **Messages**

**Setting x** (where **<sup>x</sup>** is the setting group number): each group has its own sub-menu.

Service Center: allows you to store or change the number of your SMS center, which is required when sending messages. You must obtain this number from your service provider.

Default Destination: allows you to store the default destination number. The number automatically displays on the Destination screen when you create a message.

Default Type: allows you to set the default message type to Text, Fax, Email or Paging. The network can convert the messages into the selected format.

Default Validity: allows you to set the length of time your text messages are stored at the message center while attempts are made to deliver them.

Setting Name: allows you to give a name to the setting group currently being defined.

**Common Setting**: The following options are available:

Reply Path: allows the recipient of your message to send you a reply message through your message center, if your network supports this service.

Delivery Reports: allows you to activate or deactivate the report function. When this function is activated, the network informs you whether or not your message has been delivered.

Bearer Selection: allows you to choose either **GSM**  or **GPRS**, depending on your current network.

## **My Objects** *(Menu 1.6)*

In this menu, you can see the objects you saved from messages into your phone's memory by using the **Select Objects** option.

Three categories of items are available:

- **My EMS Melody**
- **My EMS Picture**
- **My EMS Animation**

To delete an item, press the **Delete** soft key while you are reviewing it.

You can delete all of the items using the **Delete All** menu (**Menu 1.6.4**).

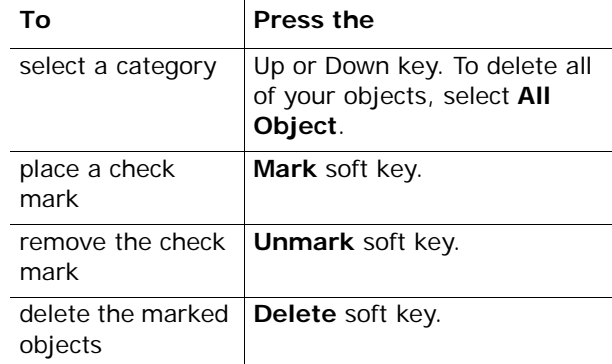

When a confirming message displays, press the **Yes**  soft key to confirm.

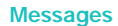

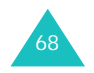

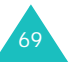

#### **Messages**

## **Memory Status** *(Menu 1.7)*

This menu shows how many messages are currently stored in the SIM, PHONE and CB (Cell Broadcast) memories.

You can also delete all of the messages in each message box using the **Delete all** menu (**Menu 1.7.4**).

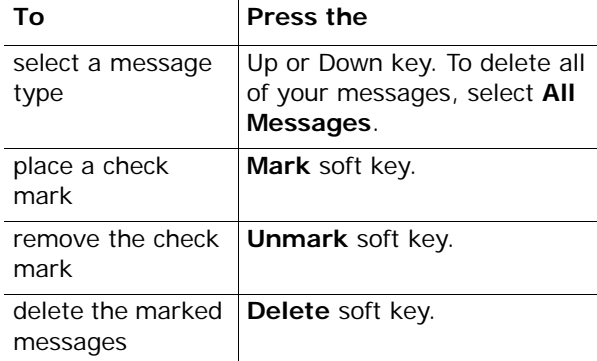

When a confirming message displays, press the **Yes**  soft key to confirm.

## **Voice Mail** *(Menu 1.8)*

This menu provides you with a way of accessing your voice mailbox, if provided by your network.

The following options are available:

**Connect to Voice Server**: before using the Voice Mail feature, you must enter the voice server number obtained from your service provider; see menu **1.8.2**. You can then select this option and press the **OK** soft key to listen to your messages.

You can quickly connect to the voice server by pressing and holding the **1** key in Idle mode.

**Voice Server Number**: allows you to change the voice mail server number, if necessary.

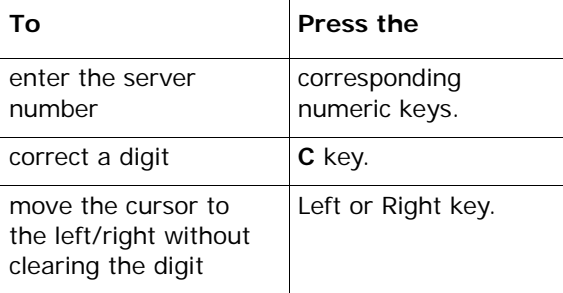

**Note**: Voice Mail is a network feature. Please contact your service provider for further details.

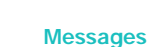

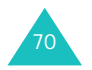

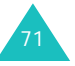

#### **Messages**

#### **Messages**

## **Broadcast** *(Menu 1.9)*

This network service allows you to receive text messages on various topics, such as the weather or traffic. Messages display as soon as they are received, provided that:

- the phone is in Idle mode.
- the **Receive** option is set to **Enable**.
- the message channel is currently active on the channel list.

The following options are available:

**Read**: lets you view the message. **Volatile** displays the messages from the network, but loses its contents as soon as the phone is switched off. Scroll through the message using the Up and Down keys. While reading a message, press the **Save** soft key to store the message in the **Archive** box for later retrieval.

**Receive**: allows you to enable or disable the reception of broadcast messages.

**Channel List**: allows you to indicate the channels from which you wish to receive broadcast messages. The following options are available:

Select: used to enable or disable channels on the list by marking or unmarking them respectively. A check mark displays in front of each selected channel.

Add Channel: used to enter the ID and title for a new channel.

Delete: used to remove a channel from the list.

Edit: used to change the ID and title of an existing channel.

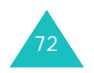

**Language**: allows you to select your preferred language to be used when displaying cell broadcast messages.

Please contact your service provider for more information.

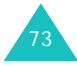

#### **Call Records**

## **Call Records**

In this menu, you can view the:

- calls you missed, received or dialed.
- length of your calls.
- cost of your calls.
- **Note**: You can access the numbers in the three types of call records by pressing the  $\rightarrow$  key in Idle mode.

## **Missed Calls** *(Menu 2.1)*

This menu lets you view the last 20 unanswered calls.

The number and name, if available, display, together with the date and time when the call was received.

By pressing the **Options** soft key, you can:

- delete the call from the list.
- edit the number, if available, and save it in Phonebook.

You can also dial the number by pressing the key.

## **Incoming Calls** *(Menu 2.2)*

This menu lets you view the last 20 phone calls answered.

The number and name, if available, display, together with the date and time when the call was received.

By pressing the **Options** soft key, you can:

- delete the call from the list.
- edit the number, if available, and save it in Phonebook.

You can also dial the number by pressing the  $\rightarrow$ key.

## **Outgoing Calls** *(Menu 2.3)*

This menu lets you view the last 20 numbers dialed.

The number and name display, together with the date and time when the call was made.

By pressing the **Options** soft key, you can:

- delete the number.
- edit the number and save it in Phonebook.

You can also dial the number by pressing the key.

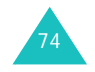

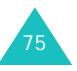

#### **Call Records**

## **Delete All** *(Menu 2.4)*

You can delete all of the numbers stored in each call record.

Select a call record using the Up or Down key and press the **Select** soft key. When a confirming message appears, press the **Yes** soft key to confirm.

## **Call Time** *(Menu 2.5)*

This menu lets you view the timers for calls you made and received.

**Note**: The actual time invoiced for calls by your service provider may vary, depending on network features, such as rounding-off for billing purposes.

The following timers are available:

**Last Call Time**: length of the last call.

**Total Outgoing**: total length of all calls you made since the timer was last reset.

**Total Incoming**: total length of all calls you received since the timer was last reset.

**Reset Timers**: option used to reset the call timers. You must first enter the phone password and then press the **OK** soft key.

**Note**: The phone password is preset as "00000000". To change the password, see page 123.

## **Call Cost** *(Menu 2.6)*

This feature lets you view the cost of calls. Depending on your SIM card, this menu may not be available.

The following timers are available:

**Last Call Cost**: cost of the last call you made.

**Total Cost**: total cost of all calls you made since the cost counter was last reset. If the total cost exceeds the maximum cost set in the **Set Max Cost** option, you can no longer make any calls until you reset the counter.

**Max Cost**: maximum cost set in the **Set Max Cost** option (see below).

**Reset Counters**: option used to reset the cost counter. You must first enter your PIN2 (see page 125) and then press the **OK** soft key.

**Set Max Cost: option used to enter the maximum** cost that you authorize for your calls. PIN2 (see page 125) and then press the **OK** soft key.

**Price/Unit**: option used to set the cost of one unit; this price per unit is applied when calculating the cost of your calls. PIN2 (see page 125) and then press the **OK** soft key.

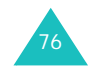

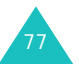

## **Sound Settings**

You can use the Sound Settings feature to customize various settings, such as the:

- ring melody, volume and type.
- sounds made when you press a key, receive a message, open/close the folder or switch your phone on/off.
- alert tone made every minute during a call, when you make an error or when your call is connected to the system.
- **Note**: When the phone is in Silent mode (see page 28), you cannot change the sound settings.

## **Ring Tone** *(Menu 3.1)*

This menu allows you to select a ring melody.

You can choose between many different melodies. If you have downloaded sounds from the Internet or received ring tone messages, you can use them in this menu.

## **Ring Volume** *(Menu 3.2)*

This menu allows you to adjust the ring volume to one of five levels.

Use the Up and Down keys or the  $\triangle$  and  $\nabla$  keys on the left side of the phone to increase or decrease the volume.

## **Alert Type** *(Menu 3.3)*

This menu allows you to specify how you are to be informed of incoming calls.

The following options are available:

**Light only**: the service light flashes the phone neither rings nor vibrates.

**Melody**: the phone rings using the ring melody selected via the **Ring Tone** menu (**Menu 3.1**); see page 78.

**Vibration**: the phone vibrates but does not ring.

**Vibra+Melody**: the phone first vibrates three times and then starts ringing.

## **Keypad Tone** *(Menu 3.4)*

This menu allows you to select the tone that the phone sounds when you press a key.

To turn off the sound, select **OFF**.

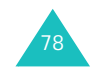

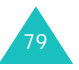

#### **Sound Settings**

## **Message Tone** *(Menu 3.5)*

This menu allows you to select how the phone informs you that a new message has been received.

#### **SMS Tone** *(Menu 3.5.1)*

The following options are available for alerting you to new SMS messages:

**OFF:** the phone does not use an SMS tone.

**Light Only**: the service light flashes.

**Vibration**: the phone vibrates.

**Single Beep:** the phone beeps once.

**SMS Tone x**: the phone uses one of several SMS tones.

#### **SMS-CB Tone** *(Menu 3.5.2)*

The following options are available fot alerting you to new cell broadcast (CB) messages:

**OFF**: the phone does not use a CB tone.

**Light Only**: the service light flashes.

**Vibration**: the phone vibrates.

**Single Beep:** the phone beeps once.

**SMS-CB Tone x**: the phone uses one of several CB tones.

## **Folder Tone** *(Menu 3.6)*

This menu allows you to select the tone that the phone sounds when you open or close the folder.

To turn the sound off, select **Off**.

## 80

## **Power On/Off** *(Menu 3.7)*

This menu allows you to select the melody that the phone sounds when it is switched on and off.

To turn the sound off, select **Off**.

## **Extra Tones** *(Menu 3.8)*

You can customize additional tones used for the phone.

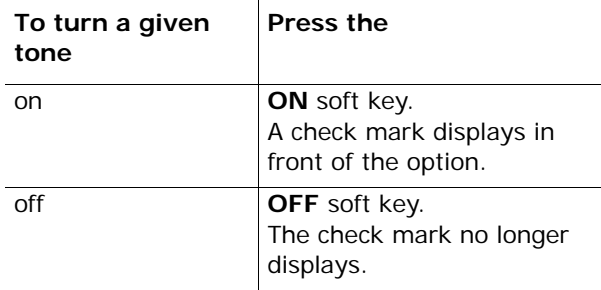

The following options are available:

**Error Tone**: sets whether or not the phone informs you when you have make a mistake.

**Minute Minder**: sets whether or not the phone beeps every minute during an outgoing call to keep you informed of the length of your call.

**Connect Tone**: sets your phone to beep when your call is connected to the system.

#### **Sound Settings**

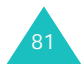

Many different features of your phone can be customised to suit your preferences. All of these features are accessed in the **Phone Settings** menu.

## **Infrared Activate** *(Menu 4.1)*

This feature allows you to send or receive data through the infrared port. To use an infrared connection, you must:

- configure and activate an IrDA-compliant infrared port on your PC.
- activate the infrared feature on the phone; the IrDA icon ( $\left| \cdot \right|$ ) appears on the top line of the display.
- align the IrDA port on the phone with the IrDA port on your computer.

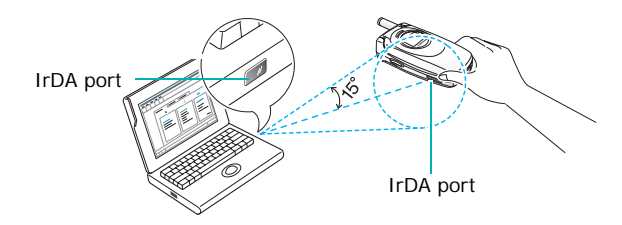

The connection is ready for data transmission.

If there is no communication between your phone and the IrDA-compliant device within 30 seconds of activating the feature, it is automatically deactivated.

**Note**: For the best performance, use an optional data link cable purchased from your local Samsung dealer.

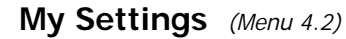

You can change the background image and the display style for Menu mode according to your preference.

## **Wallpaper** *(Menu 4.2.1)*

This menu allows you to change the background image to be displayed in Idle mode.

To change the background image:

1. Scroll through the list by pressing the Up or Down key.

You have various preset images available. You can also select the blank background or any images downloaded from the Internet.

- 2. Press the **Select** soft key when the image you want highlights.
- 3. When the image displays, press the **Select** soft key.

The display asks you if you want to display text on the screen.

4. Press the **Yes** soft key to display the current date and time on the wallpaper image.

To display only the image, press the **No** soft key.

## **Menu Style** *(Menu 4.2.2)*

This menu allows you to select the menu display style. You can choose either **Folder Style** or **Page Style**.

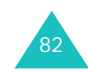

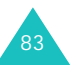

## **Greeting Message** *(Menu 4.3)*

This menu allows you to set a greeting to be displayed briefly when the phone is switched on.

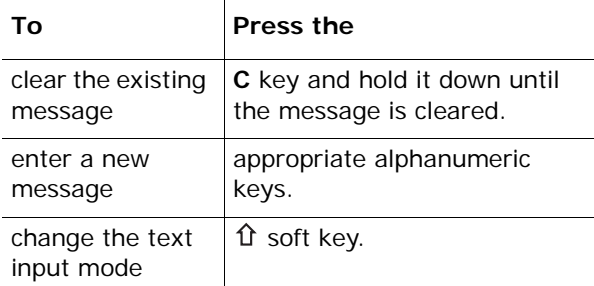

For further details about how to enter characters, see page 41.

## **Own Number** *(Menu 4.4)*

This function is a memory aid, which you can use to check your own phone number if you need to do so.

## **Language** *(Menu 4.5)*

You can select a display language from English, Español or Português.

## **Security** *(Menu 4.6)*

The Security feature enables you to restrict the use of your phone to the people and the types of calls of your choice

Various codes and passwords are used to protect the features of your phone. They are described in the following sections. See also pages 123-125.

#### **PIN Check** *(Menu 4.6.1)*

When the PIN Check feature is enabled, you must enter your PIN each time you switch the phone on. Consequently, any person who does not have your PIN cannot use your phone without your approval.

**Note**: Before disabling the PIN Check feature, you must enter your PIN.

The following options are available:

**Disable**: the phone connects directly to the network when you switch it on.

**Enable**: you must enter the PIN each time the phone is switched on.

#### **Change PIN** *(Menu 4.6.2)*

This feature allows you to change your current PIN to a new one, provided that the PIN Check feature is enabled. You must enter the current PIN before you can specify a new one.

Once you have entered a new PIN, you are asked to confirm it by entering it again.

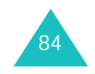

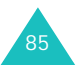

#### **Phone Settings**

#### **Phone Lock** *(Menu 4.6.3)*

When the Phone Lock feature is enabled, the phone is locked and you must enter the 8-digit phone password each time the phone is switched on.

The password is preset to "00000000" at the factory. To change the phone password, see the **Change Password** menu (**Menu 4.6.4**) below.

Once the correct password has been entered, you can use the phone until you switch it off.

The following options are available:

**Disable**: you are not asked to enter the phone password when you switch the phone on.

**Enable**: you are required to enter the phone password when you switch the phone on.

#### **Change Password** *(Menu 4.6.4)*

The Change Password feature allows you to change your current phone password to a new one. You must enter the current password before you can specify a new one.

The password is preset to "00000000" at the factory. Once you have entered a new password, you are asked to confirm it by entering it again.

**SIM Lock** *(Menu 4.6.5)*

When the SIM Lock feature is enabled, your phone only works with the current SIM. You must enter the SIM lock code to use a different SIM card.

Once you have entered the lock code, you are asked to confirm it by entering it again.

To unlock the SIM, you must enter the SIM lock code.

#### **FDN Mode** *(Menu 4.6.6)*

The FDN (Fixed Dial Number) mode, if supported by your SIM card, allows you to restrict your outgoing calls to a limited set of phone numbers.

The following options are available:

**Disable**: you can phone any number.

**Enable**: you can only call phone numbers stored in Phonebook. You must enter your PIN2.

**Note**: Not all SIM cards have a PIN2. If your SIM card does not, this menu option does not display.

#### **Change PIN2***(Menu 4.6.7)*

The Change PIN2 feature allows you to change your current PIN2 to a new one. You must enter the current PIN2 before you can specify a new one.

Once you have entered a new PIN2, you are asked to confirm it by entering it again.

**Note**: Not all SIM cards have a PIN2. If your SIM card does not, this menu option does not display.

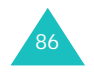

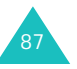

#### **Phone Settings**

## **Display Settings** *(Menu 4.7)*

In this menu, you can change the settings for the display and the backlight.

#### **Contrast** *(Menu 4.7.1)*

This menu allows you to adjust the contrast of the display screens to see them better in different lighting conditions.

To adjust the display contrast:

- 1. Select the required display, **Main LCD** or **Front LCD**, and press the **Select** soft key.
- 2. Adjust the contrast using the Up and Down keys or the  $\triangle$  and  $\nabla$  keys on the left side of the phone.
- 3. When you are satisfied, press the **OK** soft key to save the selection.

#### **Back Light** *(Menu 4.7.2)*

You can select whether or not the phone uses the backlight. A marginal increase in standby/talk time can be achieved by turning the backlight off.

Select the length of time for which the backlight is on. **15 seconds**, **30 seconds**, **1 minute**, **3 minutes** and **10 minutes** are available. The backlight turns on when you press a key or receive a call or message and remains for the specified length of time. Then the display dims and finally turns off after one minute to conserve your battery power.

If you do not want to use the backlight, select **OFF**.

#### **Auto Light** *(Menu 4.7.3)*

Using this feature, you can specify the time for which the backlight is to be used. This feature helps you to conserve your battery power.

The following options are available:

**Disable**: the backlight is used according to the setting in the **Back Light** menu (**Menu 4.7.2**); see page 88.

**Enable**: the backlight is used only during the specified period of time. Set the time when the phone turns the light on and then turn it off, using the appropriate number keys.

#### **Service Light** *(Menu 4.7.4)*

This menu allows you to select whether or not the service light is used or in which color it flashes.

Select one from the seven color settings available. When the phone is ready for use, the service light flashes in the appropriate color.

If you do not want to use the service light, select **Off**.

#### **Graphic Logo** *(Menu 4.7.5)*

This menu allows you to display your operator's logo instead of its name.

**Off**: the operator name displays in Idle mode.

**On**: the operator logo stored in your phone displays in Idle mode; if no logo has been stored, the operator name displays.

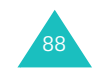

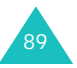

## **Extra Settings** *(Menu 4.8)*

You can turn the automatic redialing or answering features on or off.

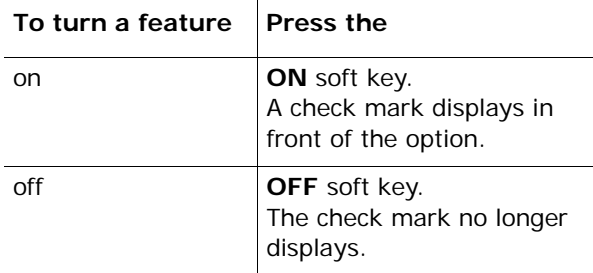

The following options are available:

**Auto Redial**: when this option is checked, the phone makes up to ten attempts to redial a phone number after an unsuccessful call.

**Note**: The interval between two call attempts varies.

**Active Folder**: when this option is checked, you can simply open the folder to answer a call.

When it is unchecked, you must open the folder and press a key to answer a call, depending on the setting of the **Anykey Answer** option. See below.

**Anykey Answer**: when this option is checked, you can answer an incoming call by pressing any key, except the  $\bigcirc$  key and the **Reject** soft key. To reject the call, press the **Reduct** key or the **Reject** soft key.

When this option is unchecked, you can only press the **Rey or Accept** soft key.

## **Short Cut** *(Menu 4.9)*

The navigation keys can be used as shortcut keys. In Idle mode, they allow you to access specific menus directly.

To assign a shortcut to a key:

- 1. Select the key to be used as a shortcut key by pressing the Up or Down key, and press the **Select** soft key.
- 2. Select the menu to be assigned to the key by pressing the Up or Down key.

**Note**: To deactivate a shortcut key, select the **None** option.

3. Press the **Select** soft key to save the selection.

## **Reset Settings** *(Menu 4.10)*

You can easily reset your phone to its default settings. To reset your phone:

- 1. Select the **Reset Settings** menu.
- 2. Enter the 8-digit phone password and press the **OK** soft key.
- **Note**: The password is preset to "00000000." To change this password, see page 86.

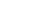

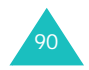

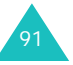

The Organizer feature enables you to:

- view the calendar and organize your schedule.
- define a list of things to do.
- set the current date and time.
- set the alarm so that the phone rings at a specific time, such as to remind you of an appointment.
- use the phone as a calculator for basic mathematical equations or currency exchange operations.

## **Calendar** *(Menu 5.1)*

With the Calendar feature, you can:

- consult the calendar.
- write memos to keep track of your schedule.
- set an alarm to act as a reminder.

## **Consulting the Calendar**

When you select the **Calendar** menu (**Menu 5.1**), the calendar displays. The following options are available when you press the **Options** soft key:

**Search all**: displays all memos set, starting with the oldest, regardless of the day. To scroll through the memos, press the Up or Down key.

**Delete all**: allows you to delete all of the memos. You are asked to confirm your action.

**Go to date**: allows you to jump to a specific date.

**Exit**: exits the Calendar feature and returns to Idle mode.

## **Writing a Memo**

To write or edit a memo on a specific date:

- 1. Select a date on the calendar, using the navigation keys.
	- **Note**: To skip to the previous or next month, press the volume keys on the left side of the phone.
- 2. Press the **Select** soft key.

An empty memo screen displays to allow you to enter your memo.

- 3. Enter your memo and then press the **OK** soft key.
	- **Note**: For further details about how to enter characters, see page 41.

You are asked if you wish to set an alarm.

- 4. If you want the alarm to ring on the chosen day, press the **Yes** soft key. Otherwise, press the **No** soft key.
- 5. If you pressed the **Yes** soft key, set the time for the alarm and press the **OK** soft key.

You can also select the melody for the alarm by pressing the **Melody** soft key.

The color of the date is changed to green to indicate that a memo exists for that date.

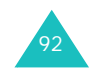

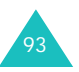

#### **Organizer**

### **Editing a Memo**

If you select a day for which a memo already exists, you can press the **Edit** soft key to edit the memo displayed.

**Note**: For further details about how to enter characters, see page 41.

When you finish editing the memo, press the **OK** soft key. You can use the following options by pressing the **Options** soft key:

**Alarm**: allows you to set the alarm to ring at the specified time to remind you of the memo. If you already set, you can change or delete the alarm.

**Erase**: allows you to delete the memo.

**Copy to**: allows you to copy the memo to another date and/or time.

**Move to**: allows you to change the date and/or time of the memo.

## **To Do List** *(Menu 5.2)*

This feature allows you to:

- enter a list of tasks to be done.
- assign a priority and a deadline to each task.
- sort the tasks by priority and status mark.

## **Creating the To Do List**

- 1. Press the **New** soft key.
- 2. Enter the first task.

**Note**: For further details about how to enter characters, see page 41.

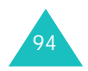

- 3. Press the **OK** soft key.
- 4. Select high, normal or low priority using the Up or Down key and press the **Select** soft key.
- 5. Enter your deadline and press the **OK** soft key.
	- If you do not want to set a deadline, press the **Skip** soft key.

## **Editing the To Do List**

When you select the **To Do List** menu (**Menu 5.2**), the current contents display with a status mark and priority; in for High, in for Normal and **Foul** for Low.

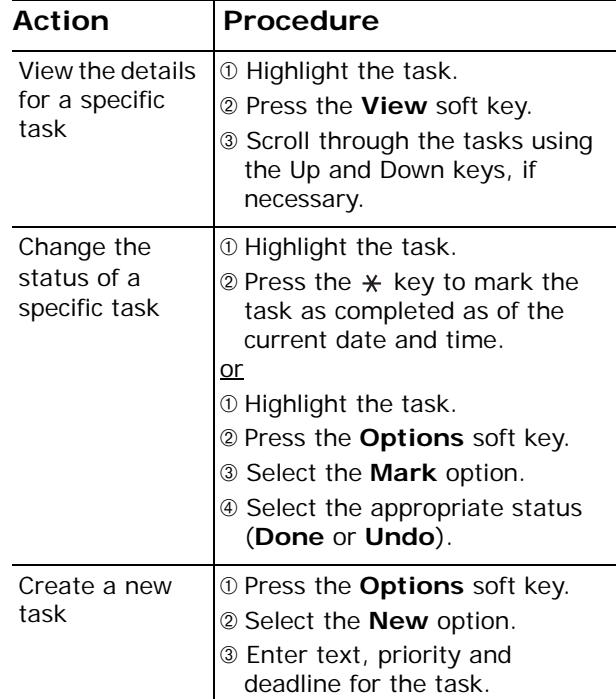

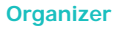

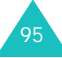

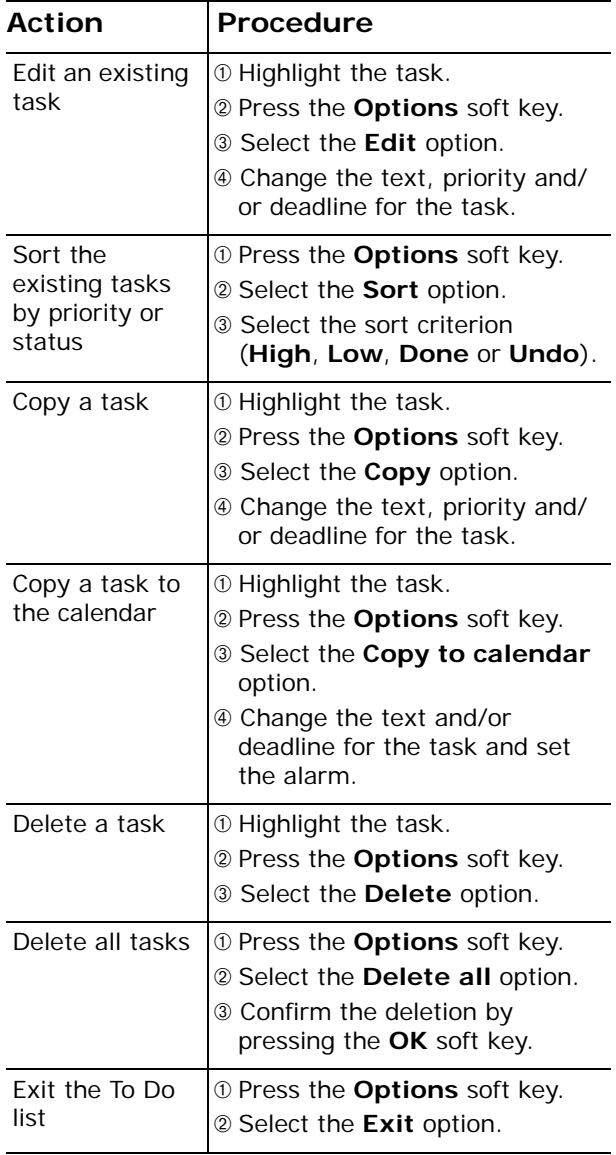

## **Time & Date** *(Menu 5.3)*

This menu allows you to change the current time and date displayed. You can also find out what time it is in another part of the world.

The following options are available:

**Set Time:** allows you to enter the current time. You can choose the time format in the **Time Format** menu (**Menu 5.3.4**). See below.

**Note**: Before setting the time, you must specify your time zone in the **World Time** menu (**Menu 5.3.3**).

Set Date: allows you to enter the day, month and year.

**World Time**: allows you to find out what time it is another part of world, using the Left and Right keys.

The screen shows the:

- city name.
- current date and time.
- time difference between the selected city and your city if you have set the local time (see below for further details).

To select your time zone:

- 1. Select the city corresponding to your time zone by pressing the Left or Right key one or more times.The local date and time display.
- 2. Press the **Set** soft key.

**Time Format**: allows you to change the time format to **24 Hours** or **12 Hours**.

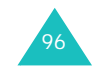

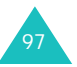

### **Alarm** *(Menu 5.4)*

This feature allows you to:

- set the alarm to ring at a specific time.
- set the phone to switch on automatically and ring the alarm even if the phone is switched off (**Auto Power** menu option set to **Enable**).

The following options are available:

**Once Alarm:** the alarm rings only once and is then deactivated.

**Daily Alarm**: the alarm rings every day at the same time.

**Morning Call**: the alarm rings to wake you up in the morning.

To set the alarm:

- 1. Choose the type of alarm to be set and press the **Select** soft key.
- 2. Enter the time for the alarm to sound.

If you want to use the alarm options, press the **Options** soft key. The following options are available:

- **Remove Alarm**: deactivates the current alarm.
- **Alarm Sound Set**: allows you to select an alarm melody.
- 3. Press the **OK** soft key.
- 4. If you select **Morning Call** in step 1, select the repeat option, **Monday to friday** or **Monday to Saturday** and press the **Select** soft key.

To stop the alarm when it rings, open the folder and press the **Exit** soft key.

**Remove Alarm**: deactivates all alarm settings.

**Autopower**: when this option is set to **Enable**, the alarm rings at the specified time, even if the phone is switched off.

If the option is set to **Disable** and the phone is switched off at the specified time, the alarm does not ring.

## **Calculator** *(Menu 5.5)*

With this feature, you can use the phone as a calculator. The calculator provides the basic arithmetic functions; addition, subtraction, multiplication and division.

1. Enter the first number using the numeric keys.

#### **Notes**:

- To delete mistakes or clear the display, press the **C** key.
- To include a decimal point or a bracket, press the left soft key until the symbol you want displays.
- 2. Press the right soft key until the arithmetic symbol you want appears; **+** (addition), **-** (subtraction), **\*** (multiplication), **/** (division).
- 3. Enter the second number.
- 4. To calculate the result, press the  $\rightarrow$  key.
- 5. Repeat steps 1 to 4 as many times as required.

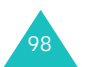

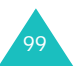

## **Currency Exchange** *(Menu 5.6)*

Using this menu, you can figure currency conversions.

1. Enter the current exchange rate of your source currency and press the **OK** soft key.

You can insert a decimal point by pressing the **#** key.

2. Enter the amount to convert and press the **OK** soft key.

The amount you entered and its equivalent value display.

3. Press the **Exit** soft key to exit the currency convertor.

## **Network Services**

These menu functions are network services. Please contact your service provider to check their availability and subscribe to them, if you wish.

## **Call Forwarding** *(Menu 6.1)*

This network service enables incoming calls to be rerouted to a number that you specify.

Example: You may wish to forward your business calls to a colleague while you are on holiday.

You can use the following options to forward voice calls and/or data calls:

**Forward Always**: all calls are forwarded.

**Busy**: calls are forwarded when you are already on another call.

**No Reply**: calls are forwarded when you do not answer the phone.

**Unreachable**: calls are forwarded when you are not in an area covered by your service provider.

**Cancel All**: all call forwarding options are cancelled.

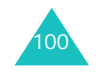

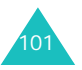

**Network Services**

To set your call forwarding options:

- 1. Select a call forwarding option by pressing the Up or down key and then press the **Select** soft key.
- 2. Select the type of calls, voice or data, by pressing the Up or Down key and then press the **Select** soft key.

The current status displays. If the option has already been set, the number to which the calls are forwarded displays.

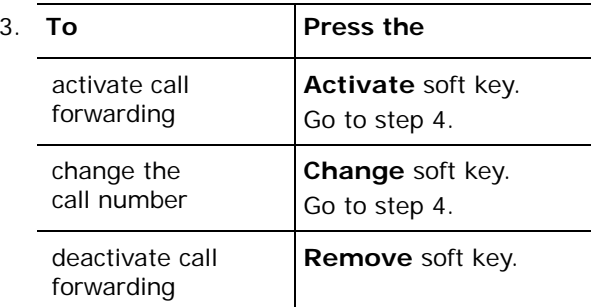

4. Enter the number to which the calls are to be forwarded and press the **OK** soft key. To enter an international code, press the **0** key until the **+** sign displays.

The phone sends your settings to the network and the network's acknowledgement displays.

You can deactivate all call forwarding settings by selecting the **Cancel All** option.

## **Call Barring** *(Menu 6.2)*

The call barring network service allows you to restrict your calls.

You can use the following options to bar voice calls and/or data calls:

**All Outgoing**: calls cannot be made.

**International**: international calls cannot be made.

**International Except to Home**: when abroad, calls can be made only to numbers within the current country and to your home country, which is the country where your home network provider is located.

**All Incoming**: calls cannot be received.

**Incoming While Abroad**: calls cannot be received when you are using your phone outside of your home service area.

**Cancel All**: all call barring settings are deactivated; calls can be made and received normally.

To set your call barring options:

- 1. Select the type of call barring by pressing the Up or Down key and then press the **Select** soft key.
- 2. Select the type of calls, voice or data, by pressing the Up or Down key and then press the **Select** soft key.
- 3. Press the **Activate** soft key to confirm your settings.

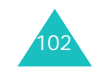

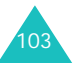

#### **Network Services**

4. Enter your call barring password supplied by your service provider.

The phone sends your settings to the network and the network's acknowledgement displays.

- To deactivate specific call barring settings:
- 1. Select the call barring option to be deactivated.
- 2. Select the type of calls to which this option applies.
- 3. Press the **Deactivate** soft key.
- 4. Enter your call barring password supplied by your service provider.

The phone sends your settings to the network and the network's acknowledgement displays

You can also deactivate all call barring settings by selecting the **Cancel All** option.

**Change Barring Password**: you can set and change the call barring password obtained from your service provider using this option. You must enter the current password before you can specify a new one.

Once you have entered a new password, you are asked to confirm it by entering it again.

## **Call Waiting** *(Menu 6.3)*

This network service informs you when someone is trying to reach you during another call.

You can specify individual call waiting options for voice calls and/or data calls:

To set your call waiting options:

1. Select the type of calls, voice or data, to which the call waiting option is to be applied by pressing the Up or Down key and then press the **Select** soft key.

The screen informs you whether call waiting is activated or deactivated.

2. You can activate or deactivate the call waiting feature as necessary by using the **Activate** or **Deactivate** soft key respectively.

To return to the previous screen, press the **Exit** soft key.

You can also deactivate all call waiting settings by selecting the **Cancel All** option.

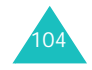

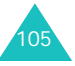

## **Network Selection** *(Menu 6.4)*

The Network Selection feature enables you to automatically or manually select the network used when roaming outside of your home area.

**Note**: You can select a network other than your home network only if there is a valid roaming agreement between them.

To indicate to automatically or manually select the network when roaming:

- 1. When **Network Selection** displays, press the **Select** soft key.
- 2. Press the Up or Down key until the appropriate option highlights and then press the **OK** soft key.

If you select **Automatic**, you are connected to the first available network when roaming.

If you select **Manual**, the phone scans for the available networks. Go to step 3.

3. Press the Up or Down key until the network you want highlights and then press the **OK** soft key.

You are connected to that network.

## **Caller ID** *(Menu 6.5)*

You can prevent your phone number from being displayed on the phone of the person being called.

**Note**: Some networks do not allow the user to change this setting.

The following options are available:

**Default**: the default setting provided by the network is used.

**Hide Number**: your number does not display on the other person's phone.

**Send Number**: your number is sent each time you make a call.

## **Closed User Group (CUG)** *(Menu 6.6)*

This network service allows incoming and outgoing calls to be restricted to a selected user group. You can create up to ten user groups. For details on how to create and use a closed user group, contact your service provider.

Example: A company lends SIM cards to its employees and wants to restrict outgoing calls to members of the same team.

## **Activating a Closed User Group**

If you select the **Closed User Group** menu, you can enter the CUG function. You can now access the following options after pressing the **Select** soft key:

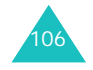

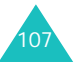

**Index List**: lets you list, add or delete CUG index numbers. The list of current CUG indexes appears. Add a new CUG index as advised by your service provider or delete a selected group.

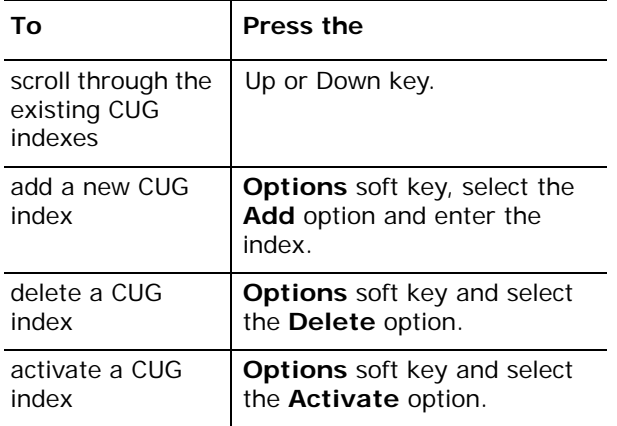

**Outside Access**: lets you enable or disable calls to numbers other than those in the Closed User Group. This feature depends on the nature of your CUG subscription. Please check with your service provider.

**Default Group**: you may set a default CUG with your service provider. If you have done so, you can enable the **Default Group** option on your phone. When making a call, you are given the option of using your default CUG, instead of selecting one from the list.

**Deactivate**: deactivates the CUG function. This option appears only when the default group is enabled or a CUG index is selected.

## **Funbox**

The **Funbox** menu contains several fun options.

#### **Games** *(Menu 7.1)*

You can enjoy two games with your phone.

Scroll to a game, using the Up and Down keys and press the **Select** soft key.

For each game, the following options are available:

**New Game**: allows you to start a game.

**High Score**: shows you the High Score table.

**Key Info**: shows you which keys do what within the game.

**Continue**: allows you to continue the last game you played.

While you are playing a game:

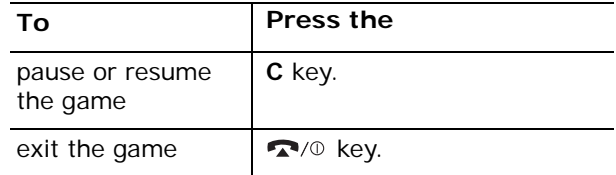

At the end of the game, if your score is ranked fifth or higher, you may enter a name of up to 10 characters.

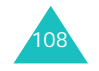

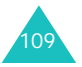

## **WAP Browser** *(Menu 7.2)*

Your phone is equipped with a WAP (Wireless Application Protocol) browser to allow you to access and navigate the Wireless Web using your phone.

#### **Home** *(Menu 7.2.1)*

Selecting this option connects the phone to the network and loads the homepage of the Wireless Web service provider. You can also press the  $\boldsymbol{i}$  key in Idle mode.

The content of the WAP Browser startup homepage depends on your Wireless Web service provider. To scroll through the screen, use the Up and Down keys.

**Note**: To access the startup homepage from any other screen in the WAP Browser, use the **Home** option. For more information on the WAP Browser menus, see page 112.

#### **Exiting the WAP Browser**

To exit the browser at any time, simply press the  $\bigcap$  key or press and hold the *i* key.

#### **Navigating the WAP Browser**

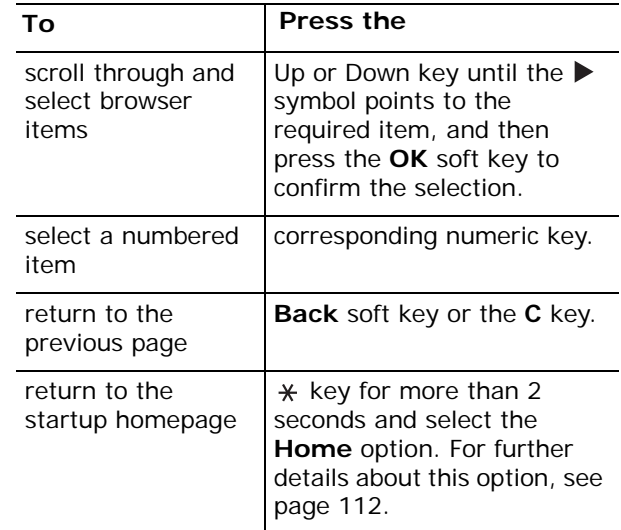

### **Entering Text in the WAP Browser**

When you are prompted to enter text, the current text input mode is indicated on the screen. The following modes are available:

#### **Upper-case/Lower-case character mode**:

Allows you to enter letters in the alphabet. Press the corresponding key until the letter you want displays.

**Note**: You can enter symbols in Upper-case/Lower case character modes by pressing the **1** key repeatedly until the one you want displays.

**Number mode (1)**: Allows you to enter numbers.

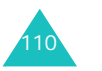

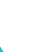

111

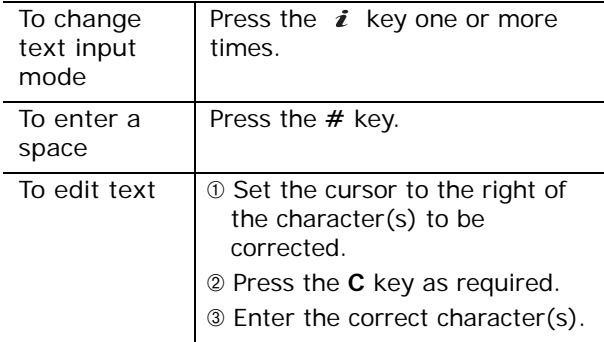

#### **Using and Selecting Menu Options**

Various menu options are available when you are using the WAP Browser to navigate the Wireless Web.

To access a menu option:

- 1. Press and hold the  $*$  key. A menu list displays.
- 2. Highlight a menu option by pressing the Up and Down keys.
- 3. Select the option by pressing the **Select** soft key.
- 4. If necessary, select a secondary option using the Up and Down keys, and press the **Select** soft key to confirm.
- **Note**: The menus may vary, depending on your version of the WAP Browser.
- The following options are available:

**Reload**: reloads the current page.

112

**Home**: takes you back at any time to the homepage of the Wireless Web service provider. **Go to URL**: allows you to manually enter the URL address of the required Web page. After entering an address, press the **OK** soft key to go there directly.

**Show URL**: displays the URL address of the site to which you are currently connected. It also enables you to declare the current site as the startup homepage.

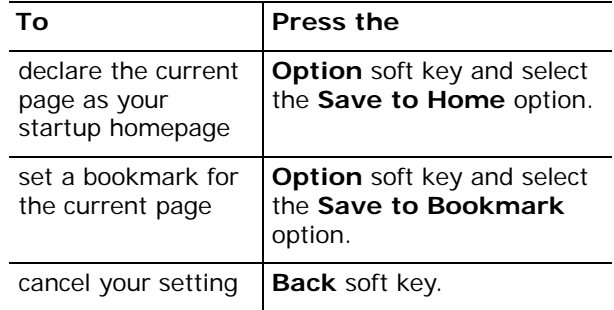

**Edit Home**: allows you to change the startup homepage manually. Enter the required URL and press the **OK** soft key. For more information about entering text, numbers or symbols, see page 111.

## **Favorite** *(Menu 7.2.2)*

This menu option allows you to store the URL addresses of your favorite web sites. You can access this menu directly by pressing and holding down the **#** key while using the WAP Browser.

To store a URL address:

- 1. Select an empty location and press the **Options** soft key.
- 2. Enter the address and press the **Enter** soft key.

**Note**: For further details about how to enter characters, see page 41.

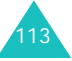

3. Enter a name for the favorite item and press the **Enter** soft key.

After saving favorite items, you can use the following options by pressing the **Options** soft key:

**Go to URL**: takes you to the site.

**Edit**: allows you to edit the address.

**Erase**: deletes the address.

**http://** *(Menu 7.2.3)*

This menu option allows you to manually enter the URL address of the web site that you wish to access.

For further details about entering characters, see page 41.

#### **Settings** *(Menu 7.2.4)*

This option allows you to set up five proxy servers for the WAP browser. Contact your service provider for details about setting options.

For each server, the following options are available:

**Profile Name**: enter a name that you wish to assign to the HTTP proxy server.

**Homepage URL**: set the address of your startup homepage. When the default homepage displays, you can delete it using the **C** key and enter your own choice.

**Security:** set the data transmission mode. Choose **Secure** to protect your data against unauthorized access; otherwise, choose **Non-Secure**.

**IP Address**: enter the WAP gateway address required to connect to the Internet.

**Bearer**: select the bearer to be used for each type of network address accessed: **GPRS** or **Data**. The remaining options depend on the **Bearer** setting.

When the bearer is set to **Data**

**Login Name**: enter the PPP server login ID.

**Password**: enter the PPP server password.

**Dial-up Number**: enter the PPP server phone number.

**Data Call Type**: select a data call type from **Analogue** or **ISDN**.

When the bearer is set to **GPRS**

**User Name**: enter the User ID required to connect to the GPRS network.

**Password**: enter the password required to connect to the GPRS network.

**APN**: enter the access point name used for the address of the GPRS network gateway.

**Note**: The WAP Browser settings may vary, depending on the service provider. Contact your service provider for further information.

#### **Clear Cache** *(Menu 7.2.5)*

You can clear the information stored in the cache, which is the phone's temporary memory which stores the most recently accessed Web pages.

Press the **Yes** soft key to confirm the deletion. Otherwise, press the **No** soft key.

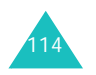

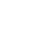

115

#### **Push Message** *(Menu 7.2.6)*

This menu option allows you to receive and access web messages from the server.

The following options are available:

**Inbox:** allows you to read the messages received from the web server.

**Receive**: allows you to set whether or not your phone receives web messages.

**Delete All**: allows you to delete all of the web messages.

## **Downloads** *(Menu 7.3)*

You can download images, sounds and MIDlets (Java applications running on mobile phones) from various sources using the WAP Browser and store them in your phone. In the **Downloads** menu, you can access the downloaded items.

**Note**: Java services may not be unavailable depending upon your service provider.

#### **Games & More** *(Menu 7.3.1)*

When you access this menu, the list of the default games appears. Once you have downloaded MIDlets, they are added to the list.

For more details about how to download MIDlets in the WAP browser, see page 112.

#### **Launching a MIDlet**

To launch a MIDlet:

- 1. From the Downloads screen, select the **Games & More** option.
- 2. Scroll to the MIDlet you want and press the **Launch** soft key.
- 3. Start the MIDlet using the soft keys.

#### **Using the Menus**

From the Main Screen, press the **Menu** soft key to access the following options. They are shown only when a MIDlet has been downloaded:

**Info**: displays information about the selected MIDlet, such as file size, application version, vendor, and location of the jad file, which is the MIDlet description file.

**Remove**: removes the MIDlet. When the confirmation message appears, press the **Remove** soft key. To cancel your selection, press the **Cancel** soft key.

**Update**: accesses the server and updates the MIDlet.

#### **Entering Text**

If you need to enter text while using a MIDlet, you can use the following input modes:

**ABC**: allows you to enter upper-case English characters.

**abc**: allows you to enter lower-case English characters.

**123**: allows you to enter numbers.

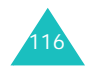

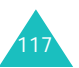

**Sym**: allows you to enter symbols. After highlighting a symbol by pressing the navigation keys, press the  $i$  key to insert it.

#### **Sounds** *(Menu 7.3.2)*

In this menu, you can view the list of sounds downloaded from the server. You can set the downloaded sounds as the current ring tone.

By pressing the **Options** soft key, you can use the following options:

**Rename**: allows you to change the name of the sound.

**Delete**: deletes the sound.

**Set as Ring Tone**: sets the sound as your ring tone.

#### **Pictures** *(Menu 7.3.3)*

In this menu, you can view the list of pictures downloaded from the server. You can set the downloaded pictures as the current background image.

By pressing the **Options** soft key, you can use the following options:

**Rename**: allows you to change the name of the image.

**Delete**: deletes the image.

**Set as Wallpaper**: sets the image as your wallpaper for the idle screen.

#### **DNS Setting** *(Menu 7.3.4)*

The DNS (Domain Name Server) IP address of the Java server is preset at the factory, but sometimes you may need to change it. In this menu, you can determine whether or not the address is automatically updated.

**Automatic**: the server automatically transmits the address to the phone when it is changed.

**Manual**: you can manually change the address.

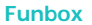

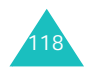

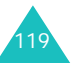

# **Solving Problems**

If you are experiencing problems with your phone, perform the following simple checks before contacting a service professional. This may save you the time and expense of an unnecessary service call.

## **When you switch your phone on, the following messages may appear**

#### **Insert SIM Card**

• Check that the SIM card is correctly installed.

#### **Phone Locked Enter Password**

• The automatic locking function has been enabled. You must enter the phone's password before you can use the phone.

#### **Enter PIN**

- You are using your phone for the first time. You must enter the Personal Identification Number supplied with the SIM card.
- The PIN Check feature is enabled. Every time the phone is switched on, the PIN has to be entered. To disable this feature, use the **PIN Check** menu (**Menu 4.6.1**).

#### **Enter PUK**

• The PIN code was entered incorrectly three times in succession and the phone is now blocked. Enter the PUK supplied by your service provider.

## **"No service," "Network failure" or "Not done" displays**

- The network connection was lost. You may be in a weak signal area (in a tunnel or surrounded by buildings). Move and try again.
- You are trying to access an option for which you have not taken out a subscription with your service provider. Contact the service provider for further details.

## **You have entered a number but it was not dialed**

- Have you pressed the  $\rightarrow$  key?
- Are you accessing the right cellular network?
- You may have set an outgoing call barring option.

## **Your correspondent cannot reach you**

- Is your phone switched on (the  $\sim$  /0 key pressed for more than one second)?
- Are you accessing the right cellular network?
- You may have set an incoming call barring option.

## **Your correspondent cannot hear you speaking**

- Have you switched off the microphone?
- Are you holding the phone close enough to your mouth? The microphone is located at the bottom of the phone.

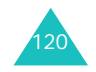

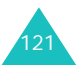

#### **Solving Problems**

## **The phone starts beeping and "\*\*Warning\*\* Low Battery" flashes on the display**

• The battery is insufficiently charged. Recharge the battery.

## **The audio quality of the call is poor**

- Check the signal strength indicator on the display  $(\mathbf{L} \cdot \mathbf{L})$  the number of bars indicates the signal strength from strong  $(T_{null})$  to weak  $(T)$ .
- Try moving the phone slightly or moving closer to a window if you are in a building.

## **No number is dialed when you recall a Phonebook entry**

- Check that the number has been stored correctly, by using the Phonebook Search feature.
- Re-store the number, if necessary.

If the above guidelines do not help you to solve the problem, take a note of:

- the model and serial numbers of your phone
- your warranty details
- a clear description of the problem

Then contact your local dealer or Samsung aftersales service.

## **Access Codes**

There are several access codes that are used by your phone and its SIM card. These codes help you protect the phone against unauthorized use.

When requested for any of the codes explained below, enter the appropriate code (displayed as asterisks) and press the **OK** soft key. If you make a mistake, press the **C** key until the incorrect digit is cleared and then continue entering the correct code.

The access codes, except for the PUK and PUK2 codes can be changed using the **Security** menu (**Menu 4.6**). See page 85 for further details.

**Important!** Avoid using access codes resembling emergency numbers, such as 911, so that you do not dial an emergency number accidentally.

## **Phone Password**

The Phone Lock feature uses the phone password to protect your phone against unauthorised use. The phone password is supplied with the phone and is preset to "00000000" at the factory.

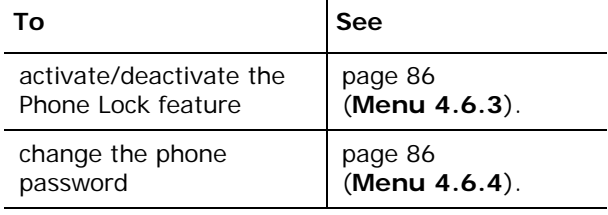

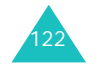

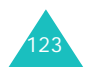

#### **Access Codes**

## **PIN**

The **P**ersonal **I**dentification **N**umber or PIN (4 to 8 digits) protects your SIM card against unauthorised use. It is usually supplied with the SIM card.

If you enter an incorrect PIN three times in succession, the code is disabled and cannot be used until you re-enable it by entering the PUK. See below.

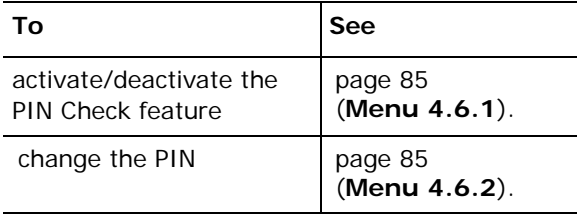

## **PUK**

The 8-digit PUK ( **P**IN **U**nblocking **K**ey) is required to change a disabled PIN. The PUK may be supplied with the SIM card. If not, or you have lost it, contact your service provider.

To re-enable your PIN:

- 1. Enter the PUK and press the **OK** soft key.
- 2. Enter a new PIN of your choice and press the **OK** soft key.
- 3. When the **Confirm New PIN** message displays, enter the same code again and press the **OK** soft key.

When you enter an incorrect PUK ten times in succession, the SIM card becomes invalid. Contact your service provider for a new card.

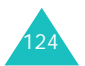

## **PIN2**

The PIN2 (4 to 8 digits), supplied with some SIM cards, is required to access specific functions, such as setting the maximum cost of a call. These functions are available if supported by your SIM card.

If you enter an incorrect PIN2 three times in succession, the code is disabled and you cannot access the functions until you re-enable it by entering the PUK2.

To change the PIN2, see page 87 (**Menu 4.6.7**).

## **PUK2**

The 8-digit PUK2 ( **P**IN **U**nblocking **K**ey **2**), supplied with some SIM cards, is required to change a disabled PIN2. If you lose the code, contact your service provider.

To re-enable your PIN2:

- 1. Enter the PUK2 and press the **OK** soft key.
- 2. Enter a new PIN2 of your choice and press the **OK** soft key.
- 3. When the **Confirm PIN2** message displays, enter the same code again and press the **OK** soft key.

When you enter an incorrect PUK2 ten times in succession, you are not able to access the functions requiring the PIN2. Contact your service provider for a new card.

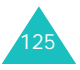

## **Health and Safty Information**

## **Precautions When Using Batteries**

- Never use any charger or battery that is damaged in any way.
- Use the battery only for its intended purpose.
- If you use the phone near the network's base station, it uses less power; talk and standby time are greatly affected by the signal strength on the cellular network and the parameters set by the network operator.
- Battery charging time depends on the remaining battery charge and the type of battery and charger used. The battery can be charged and discharged hundreds of times, but it will gradually wear out. When the operation time (talk time and standby time) is noticeably shorter than normal, it is time to buy a new battery.
- If left unused, a fully charged battery will discharge itself over time.
- Use only Samsung-approved batteries and recharge your battery only with Samsungapproved chargers. When a charger is not in use, disconnect it from the power source. Do not leave the battery connected to a charger for more than a week, since overcharging may shorten its life.
- Extreme temperatures will affect the charging capacity of your battery: it may require cooling or warming first.
- Do not leave the battery in hot or cold places, such as in a car in summer or winter conditions, as you will reduce the capacity and lifetime of the battery. Always try to keep the battery at room temperature. A phone with a hot or cold battery may temporarily not work, even when the battery is fully charged. Li-ion batteries are particularly affected by temperatures below 0 °C (32 °F).
- Do not short-circuit the battery. Accidental shortcircuiting can occur when a metallic object (coin, clip or pen) causes a direct connection between the + and – terminals of the battery (metal strips on the battery), for example when you carry a spare battery in a pocket or bag. Short-circuiting the terminals may damage the battery or the object causing the short-circuiting.
- Dispose of used batteries in accordance with local regulations. Always recycle. Do not dispose of batteries in a fire.

## **Road Safety**

Your wireless phone gives you the powerful ability to communicate by voice, almost anywhere, anytime. But an important responsibility accompanies the benefits of wireless phones, one that every user must uphold.

When driving a car, driving is your first responsibility. When using your wireless phone behind the wheel of a car, make sure that you are following the special regulations in a given area or country.

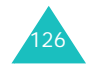

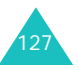

## **Operating Environment**

Remember to follow any special regulations in force in any area and always switch off your phone whenever it is forbidden to use it, or when it may cause interference or danger.

When connecting the phone or any accessory to another device, read its user's guide for detailed safety instructions. Do not connect incompatible products.

As with other mobile radio transmitting equipment, users are advised that for the satisfactory operation of the equipment and for the safety of personnel, it is recommended that the equipment should only be used in the normal operating position (held to your ear with the antenna pointing over your shoulder).

## **Electronic Devices**

Most modern electronic equipment is shielded from radio frequency (RF) signals. However, certain electronic equipment may not be shielded against the RF signals from your wireless phone. Consult the manufacturer to discuss alternatives.

#### **Pacemakers**

Pacemaker manufacturers recommend that a minimum distance of 15 cm (6 inches) be maintained between a wireless phone and a pacemaker to avoid potential interference with the pacemaker. These recommendations are consistent with the independent research and recommendations of Wireless Technology Research.

Persons with pacemakers:

- should always keep the phone more than 15 cm (6 inches) from their pacemaker when the phone is switched on
- should not carry the phone in a breast pocket
- should use the ear opposite the pacemaker to minimize potential interference

If you have any reason to suspect that interference is taking place, switch off your phone immediately.

### **Hearing Aids**

Some digital wireless phones may interfere with some hearing aids. In the event of such interference, you may wish to consult your hearing aid manufacturer to discuss alternatives.

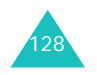

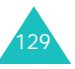

#### **Other Medical Devices**

If you use any other personal medical devices, consult the manufacturer of your device to determine if it is adequately shielded from external RF energy. Your physician may be able to assist you in obtaining this information. Switch off your phone in health care facilities when any regulations posted in these areas instruct you to do so. Hospitals or health care facilities may be using equipment that could be sensitive to external RF energy.

#### **Vehicles**

RF signals may affect improperly installed or inadequately shielded electronic systems in motor vehicles. Check with the manufacturer or its representative regarding your vehicle. You should also consult the manufacturer of any equipment that has been added to your vehicle. You should also consult the manufacturer of any equipment that has been added to your vehicle.

#### **Posted Facilities**

Switch off your phone in any facility where posted notices require you to do so.

## **Potentially Explosive Atmospheres**

Switch off your phone when in any area with a potentially explosive atmosphere and obey all signs and instructions. Sparks in such areas could cause an explosion or fire resulting in bodily injury or even death.

Users are advised to switch off the phone while at a refueling point (service station). Users are reminded of the need to observe restrictions on the use of radio equipment in fuel depots (fuel storage and distribution areas), chemical plants or where blasting operations are in progress.

Areas with a potentially explosive atmosphere are often but not always clearly marked. They include below deck on boats, chemical transfer or storage facilities, vehicles using liquefied petroleum gas (such as propane or butane), areas where the air contains chemicals or particles, such as grain, dust or metal powders, and any other area where you would normally be advised to turn off your vehicle engine.

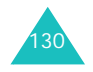

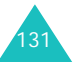

## **Emergency Calls**

This phone, like any wireless phone, operates using radio signals, wireless and landline networks as well as user-programmed functions, which cannot guarantee connection in all conditions. Therefore, you should never rely solely on any wireless phone for essential communications (medical emergencies, for example).

Remember, to make or receive any calls the phone must be switched on and in a service area with adequate signal strength. Emergency calls may not be possible on all wireless phone networks or when certain network services and/or phone features are in use. Check with local service providers.

To make an emergency call:

- 1. If the phone is not on, switch it on.
- 2. Key in the emergency number for your present location (for example, 911 or other official emergency number). Emergency numbers vary by location.
- 3. Press the  $\rightarrow$  key.

If certain features are in use (call barring, for example), you may first need to deactivate those features before you can make an emergency call. Consult this document and your local cellular service provider.

When making an emergency call, remember to give all the necessary information as accurately as possible. Remember that your phone may be the only means of communication at the scene of an accident; do not cut off the call until given permission to do so.

## **Other Important Safety Information**

- Only qualified personnel should service the phone or install the phone in a vehicle. Faulty installation or service may be dangerous and may invalidate any warranty applicable to the device.
- Check regularly that all wireless phone equipment in your vehicle is mounted and operating properly.
- Do not store or carry flammable liquids, gases or explosive materials in the same compartment as the phone, its parts or accessories.
- For vehicles equipped with an air bag, remember that an air bag inflates with great force. Do not place objects, including both installed or portable wireless equipment in the area over the air bag or in the air bag deployment area. If wireless equipment is improperly installed and the air bag inflates, serious injury could result.
- Switch off your phone before boarding an aircraft. The use of wireless phones in aircraft may be dangerous to the operation of the aircraft, and is illegal.
- Failure to observe these instructions may lead to the suspension or denial of telephone services to the offender, or legal action, or both.

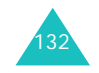

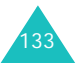

#### **Health and Safty Information**

## **Care and Maintenance**

Your phone is a product of superior design and craftsmanship and should be treated with care. The suggestions below will help you fulfill any warranty obligations and allow you to enjoy this product for many years

- Keep the phone and all its parts and accessories out of the reach of small children's.
- Keep the phone dry. Precipitation, humidity and liquids contain minerals that will corrode electronic circuits.
- Do not touch the phone with a wet hand while it is charging. Doing so may cause an electric shock to you or damage to the phone.
- Do not use or store the phone in dusty, dirty areas, as its moving parts may be damaged.
- Do not store the phone in hot areas. High temperatures can shorten the life of electronic devices, damage batteries, and warp or melt certain plastics.
- Do not store the phone in cold areas. When the phone warms up to its normal operating temperature, moisture can form inside the phone, which may damage the phone's electronic circuit boards.
- Do not drop, knock or shake the phone. Rough handling can break internal circuit boards.
- Do not use harsh chemicals, cleaning solvents or strong detergents to clean the phone. Wipe it with a soft cloth slightly dampened in a mild soap-and-water solution.
- Do not paint the phone. Paint can clog the device's moving parts and prevent proper operation.
- Do not put the phone in or on heating devices, such as a microwave oven, a stove or a radiator. The phone may explode when overheated.
- Use only the supplied or an approved replacement antenna. Unauthorised antennas or modified accessories may damage the phone and violate regulations governing radio devices.
- If the phone, battery, charger or any accessory is not working properly, take it to your nearest qualified service facility. The personnel there will assist you, and if necessary, arrange for service.

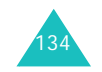

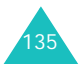

## **Glossary**

To help you understand the main technical terms and abbreviations used in this booklet and take full advantage of the features on your mobile phone, here are a few definitions.

## **Call Forwarding**

Ability to reroute calls to another number.

## **Call Holding**

Ability to put one call on standby while answering or making another call; you can then switch between the two calls, as required.

## **Call Waiting**

Ability to inform users that they have an incoming call when engaged on another call.

#### **Caller Line Identification Services (Caller ID)**

Services allowing subscribers to view or block the telephone numbers of callers.

## **Dual Band**

Ability to operate with both DCS (1900 MHz) and GSM (850 MHz) networks. The phone automatically uses the network with strongest signal and even switches networks during a call within the same operator's network.

### **GSM (Global System for Mobile Communication)**

International standard for cellular communication, guaranteeing compatibility between the various network operators. GSM covers most European countries and many other parts of the world.

#### **Java**

Programming language generating applications that can run on all hardware platforms, whether small, medium or large, without modification. It has been promoted for and geared heavily to the Web, both for public Web sites and Intranets. When a Java program runs from a Web page, it is called a *Java applet*. When it is run on a mobile phone or pager, it is called a *MIDlet*.

## **Multi-party Calling**

Ability to establish a conference call involving up to five additional parties.

## **Phone Password**

Security code used to unlock the phone when you have selected the option to lock it automatically each time it switches on.

## **PIN (Personal Identification Number)**

Security code that protects the phone/SIM against unauthorised use. The PIN is supplied by the service provider with the SIM card. It may be a four to eight-digit number and can be changed, as required.

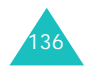

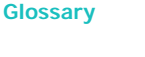

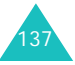

#### **Glossary**

#### **Proxy Server**

A proxy server resides between a Web client, such as a web browser, and a real Web server and acts as an intermediary between them. When some people browse a web site, their browser is not actually connecting to the web server. The request from their browser goes to a proxy server, and the proxy server makes the request to the web server.

A proxy server can improve performance for groups of users because it caches the results of all requests for a certain amount of time. If a user requests a web page that it already loaded for another user, it reloads the page instead of forwarding the request to the Web server, which can be a time-consuming operation.

#### **PUK (PIN Unblocking Key)**

Security code used to unlock the phone when an incorrect PIN has been entered three times in succession. The eight-digit number is supplied by the service provider with the SIM card.

#### **Roaming**

Use of your phone when you are outside your home area (when traveling for example).

#### **SDN (Service Dialing Numbers)**

Telephone numbers supplied by your network provider and giving access to special services, such as voice mail, directory inquiries, customer support and emergency services.

**Glossary**

#### **SIM (Subscriber Identification Module)**

Card containing a chip with all the information required to operate the phone (network and memory information, as well as the subscriber's personal data). The SIM card fits into a small slot on the back of the phone and is protected by the battery.

#### **SMS (Short Message Service)**

Network service sending and receiving messages to and from another subscriber without having to speak to the correspondent. The message created or received can be displayed, received, edited or sent.

#### **Soft Keys**

Two keys marked  $\langle \cdot |$  and  $\rangle$ : on the phone, the purpose of which:

- varies according to the function that you are currently using
- is indicated on the bottom line of the display just above the corresponding key.

#### **Voice Mail**

Computerized answering service that automatically answers your calls when you are not available, plays a greeting (optionally in your own voice) and records a message.

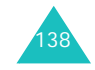

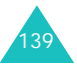
**Glossary**

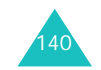

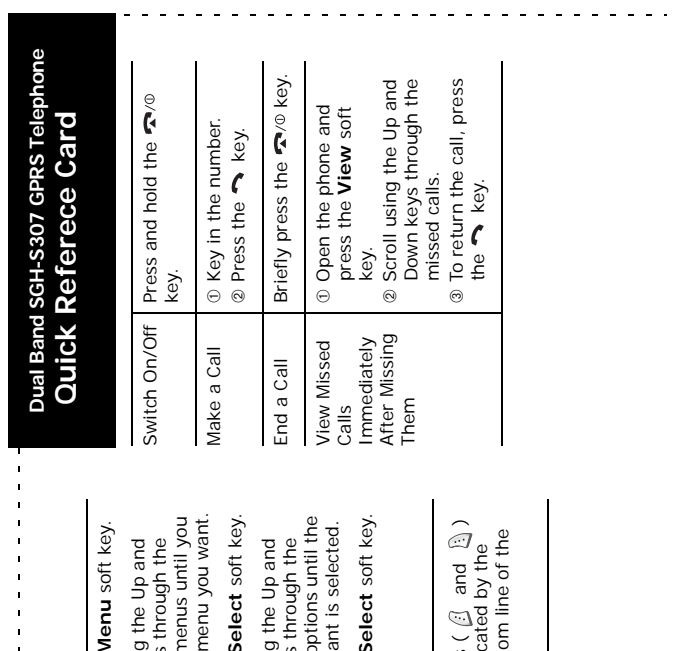

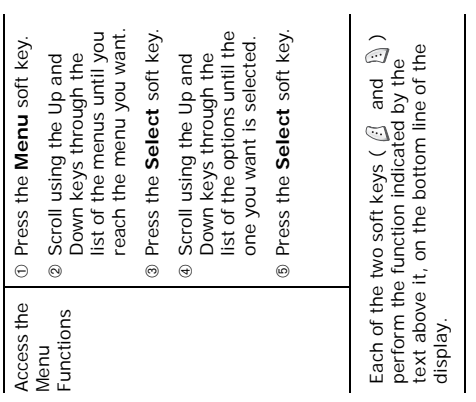

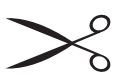

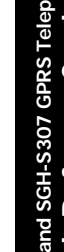

 $\frac{1}{4}$  $\bar{1}$  $\mathbf{u}$  $\mathbf{u}$  $\bar{1}$  $\blacksquare$  $\bar{1}$  $\mathbf{r}$  $\mathbf{u}$  $\mathbf{u}$  $\mathbf{u}$  $\bar{1}$ 

141

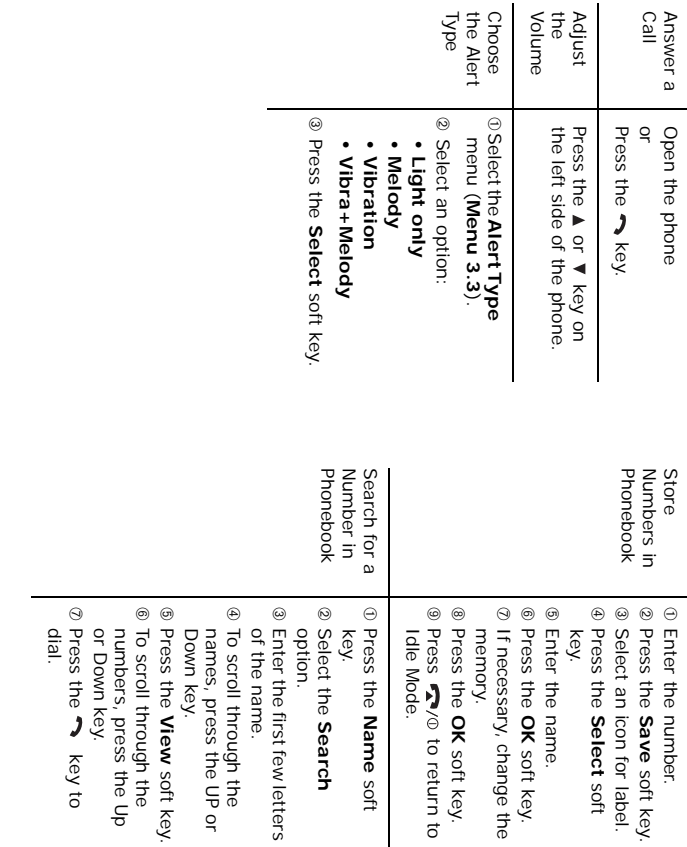

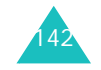